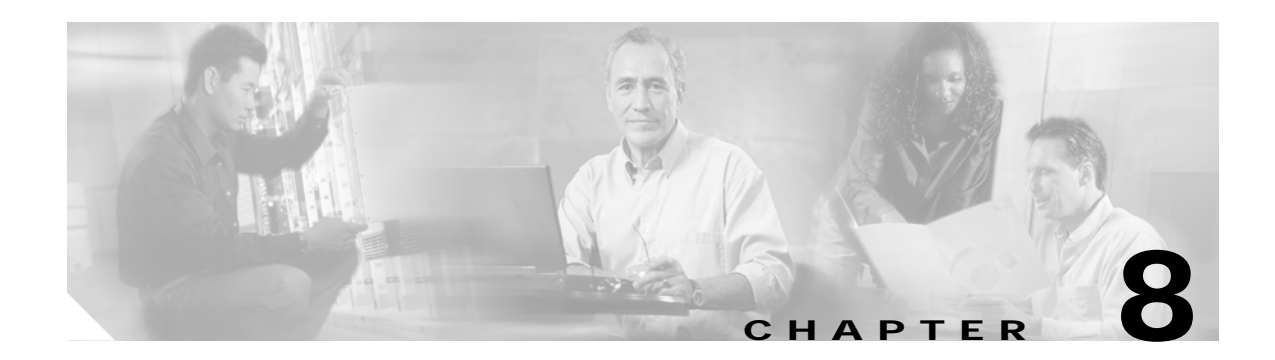

# **System Management Commands**

Use the following commands to manage your Cisco ONS 15540 ESP.

# <span id="page-1-0"></span>**clear facility-alarm**

To clear the external indications for the facility alarms, use the **clear facility-alarm** command.

**clear facility-alarm** [**critical** | **major** | **minor**]

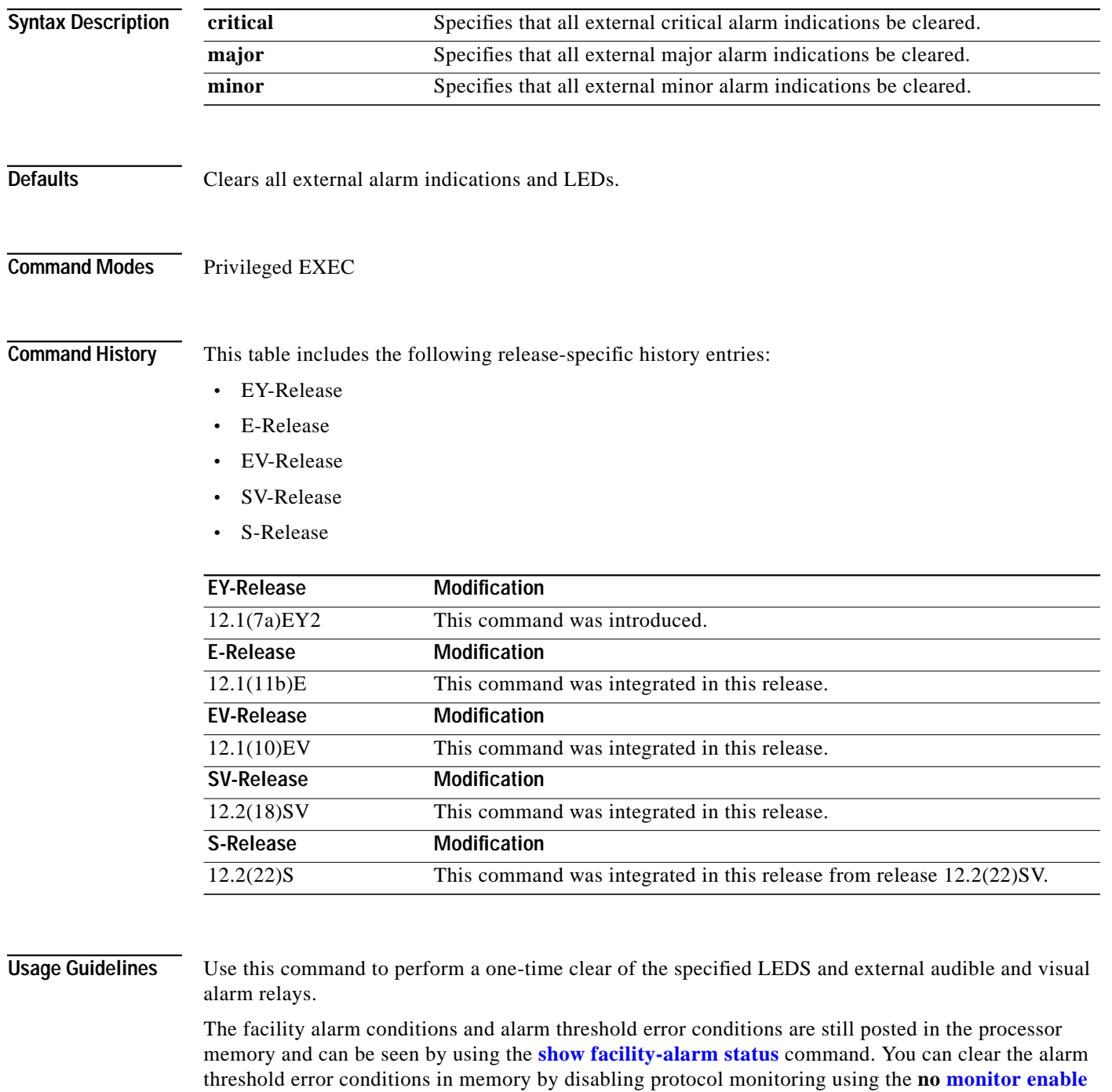

command. Online removal of a component or disabling an interface with the **shutdown** command also

clears an alarm from processor memory.

a l

## **Examples** The following examples shows how to clear critical external facility alarm indications. Switch# **clear facility-alarm critical**

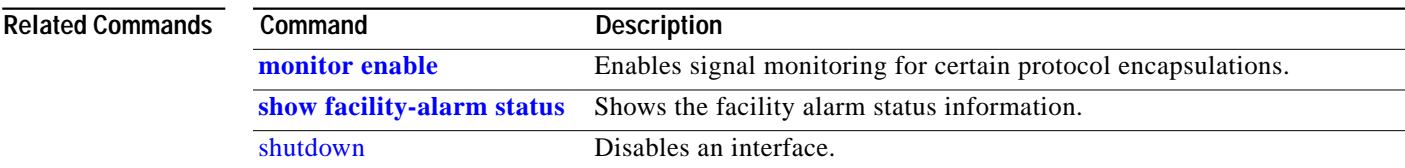

# <span id="page-3-0"></span>**environment-monitor shutdown fan**

To enable the fan failure shutdown feature, use the **environment-monitor shutdown fan** command. To disable fan failure shutdown, use the **no** form of the command.

**environment-monitor shutdown fan**

### **no environment-monitor shutdown fan**

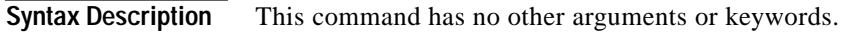

- **Defaults** Disabled
- **Command Modes** Global configuration

**Command History** This table includes the following release-specific history entries:

- **•** EV-Release
- **•** SV-Release
- **•** S-Release

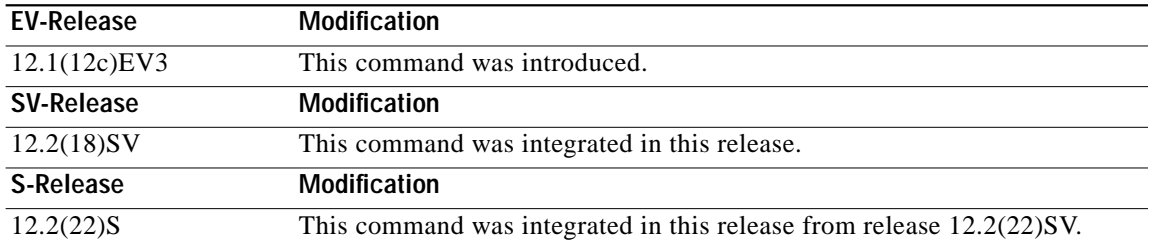

**Usage Guidelines** If a single fan fails on the Cisco ONS 15540 ESP, a minor alarm is reported to the processor card. However, the chassis will never reach critical high temperature when only one fan fails.

If two or more fans fail, a major alarm is reported to the processor card.

If all eight fans in the fan tray fail, the chassis will reach critical temperature after 14 minutes.

To prevent damage to the cards and modules in the shelf when two or more fans fail, use the **environment-monitor shutdown fan** command to configure the system to automatically reset or power off the transponder modules. The transponder modules power off if the hardware version of the line card motherboard is 5.1 or later; otherwise, the transponder modules reset. Use the **show hardware** command to determine the hardware version of the 2.5-Gbps line card motherboards.

To recover from fan failure shutdown, you must power-cycle the shelf.

**The Second** 

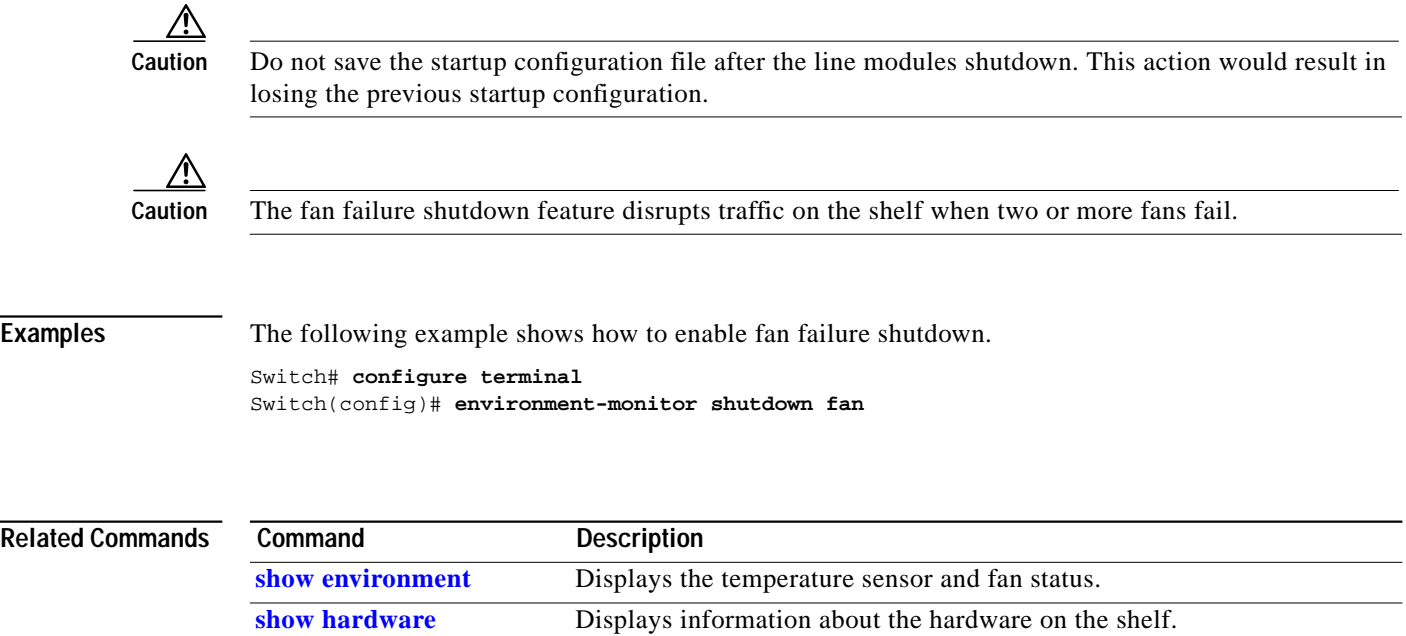

# <span id="page-5-0"></span>**environment-monitor shutdown temperature**

To enable the automatic shutdown of the system if the operating temperature exceeds the critical threshold, use the **environment-monitor shutdown temperature** command. To disable this feature, use the **no** form of the command.

**environment-monitor shutdown temperature** *slot* /*subslot/module*

**no environment-monitor shutdown temperature**

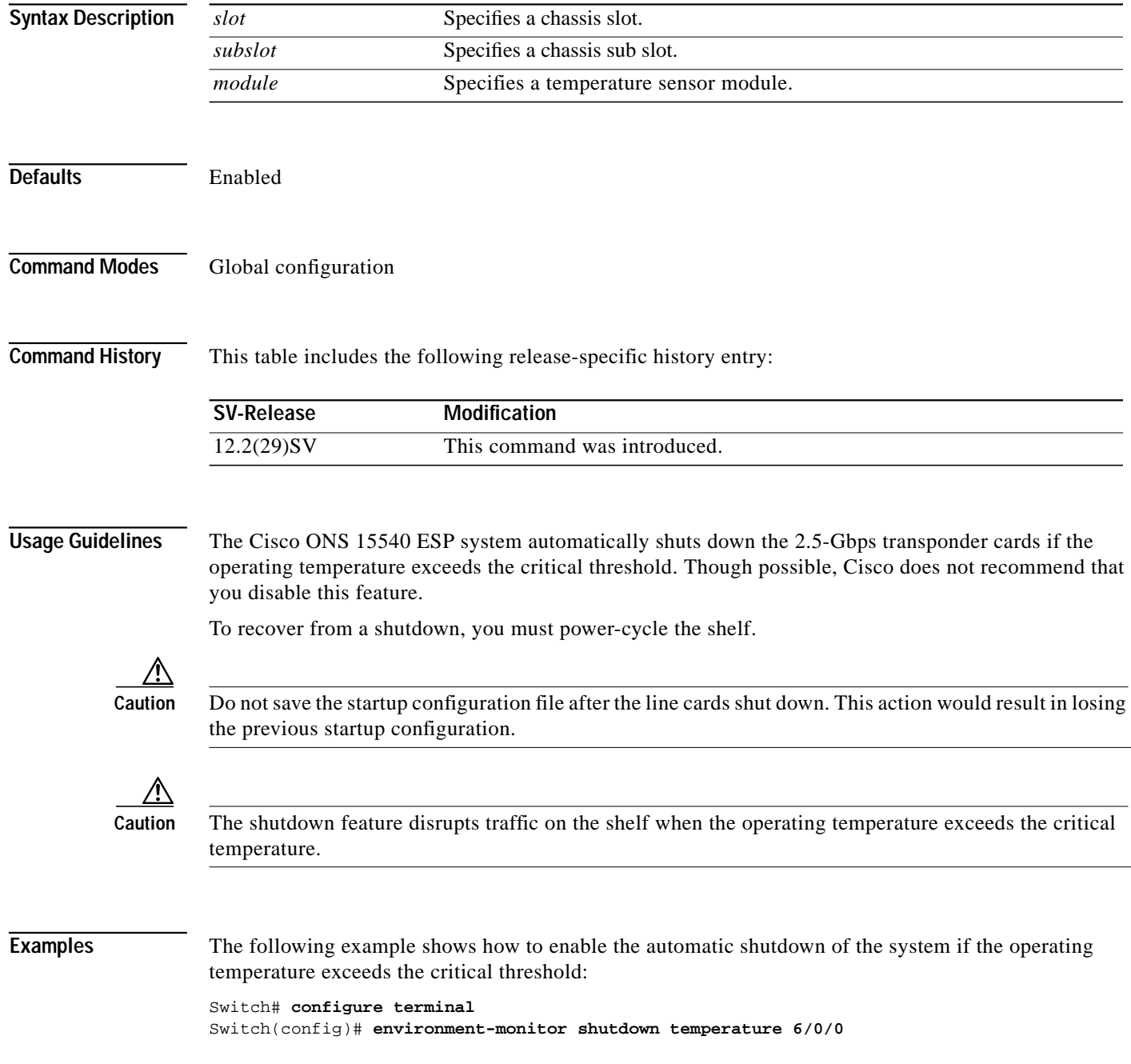

### **Related Comma**

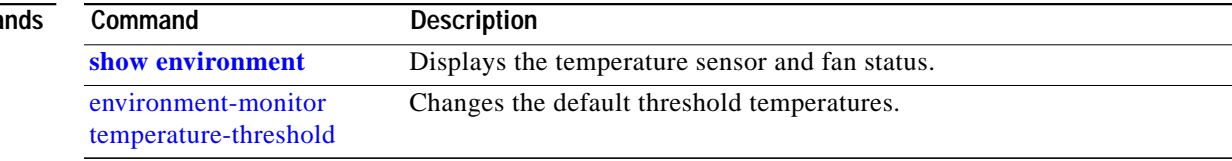

П

# <span id="page-7-0"></span>**environment-monitor temperature-threshold**

To change the default threshold temperatures, use the **environment-monitor temperature-threshold** command. To reset all the thresholds to the default values for all temperature sensor modules, use the **no** form of the command.

**environment-monitor temperature-threshold {critical | major | minor | low}** *slot/subslot/module* <*threshold value*>

**no environment-monitor temperature-threshold**

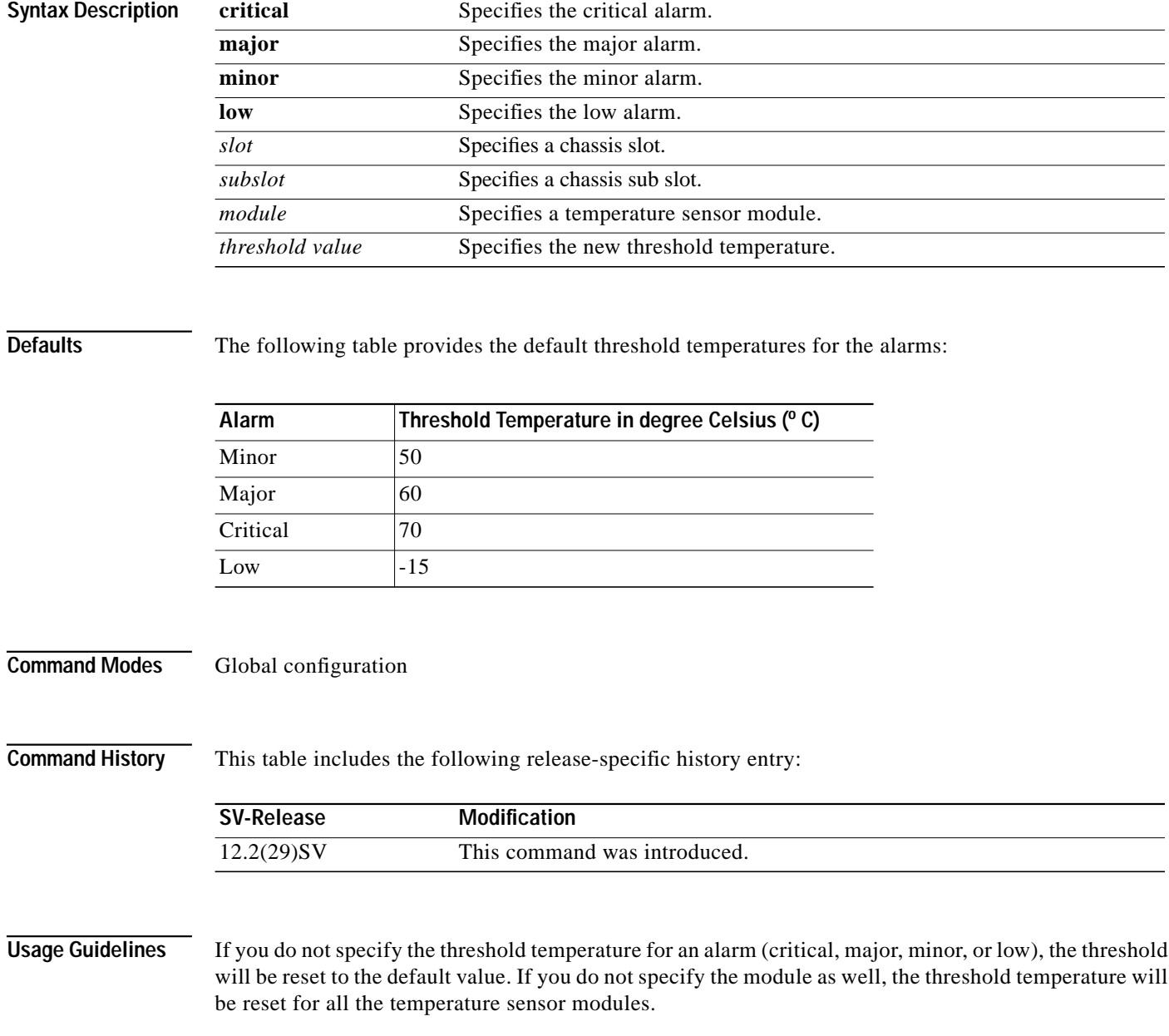

a l

**Examples** The following example shows how to configure the critical threshold temperature: Switch# **configure terminal** Switch(config)# **environment-monitor temperature-threshold critical 6/0/0 65**

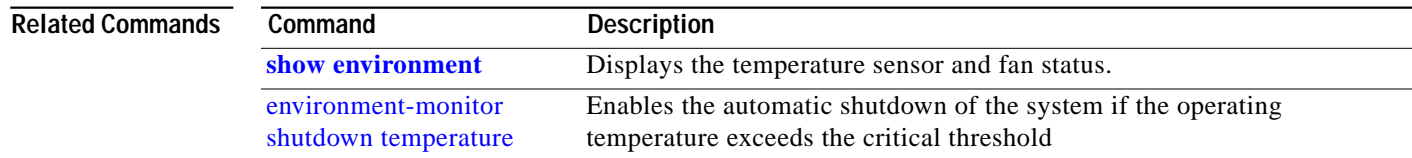

# <span id="page-9-0"></span>**hw-module subslot power**

To turn off the power to a 2.5-Gbps transponder module in a line card motherboard before removing it, use the **hw-module subslot power** command.

**hw-module subslot** *slot***/***subcard* **power off**

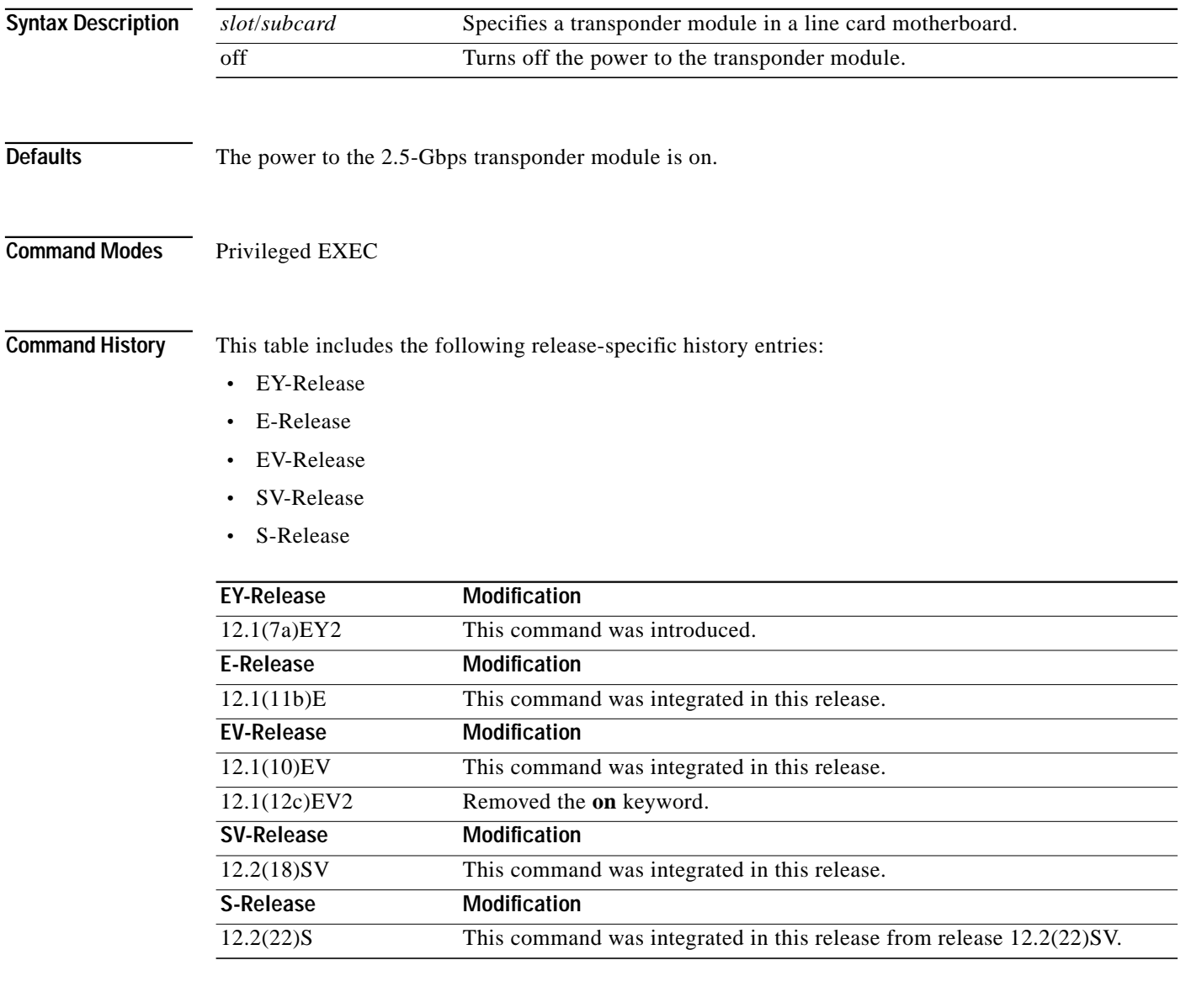

**Usage Guidelines** When removing a 2.5-Gbps transponder module from the Cisco ONS 15540 ESP, bit rate errors occur on the transponder modules in the same line card motherboard. These errors do not affect system traffic but they can cause the system to issue alarms if an alarm threshold is exceeded. You can avoid these errors and alarms by turning off the power to the online module with the **hw-module subslot power** command before removing it.

Т

Use the **[show hardware](#page-26-0) linecard** command to display the status of the power to a 2.5-Gbps transponder module.

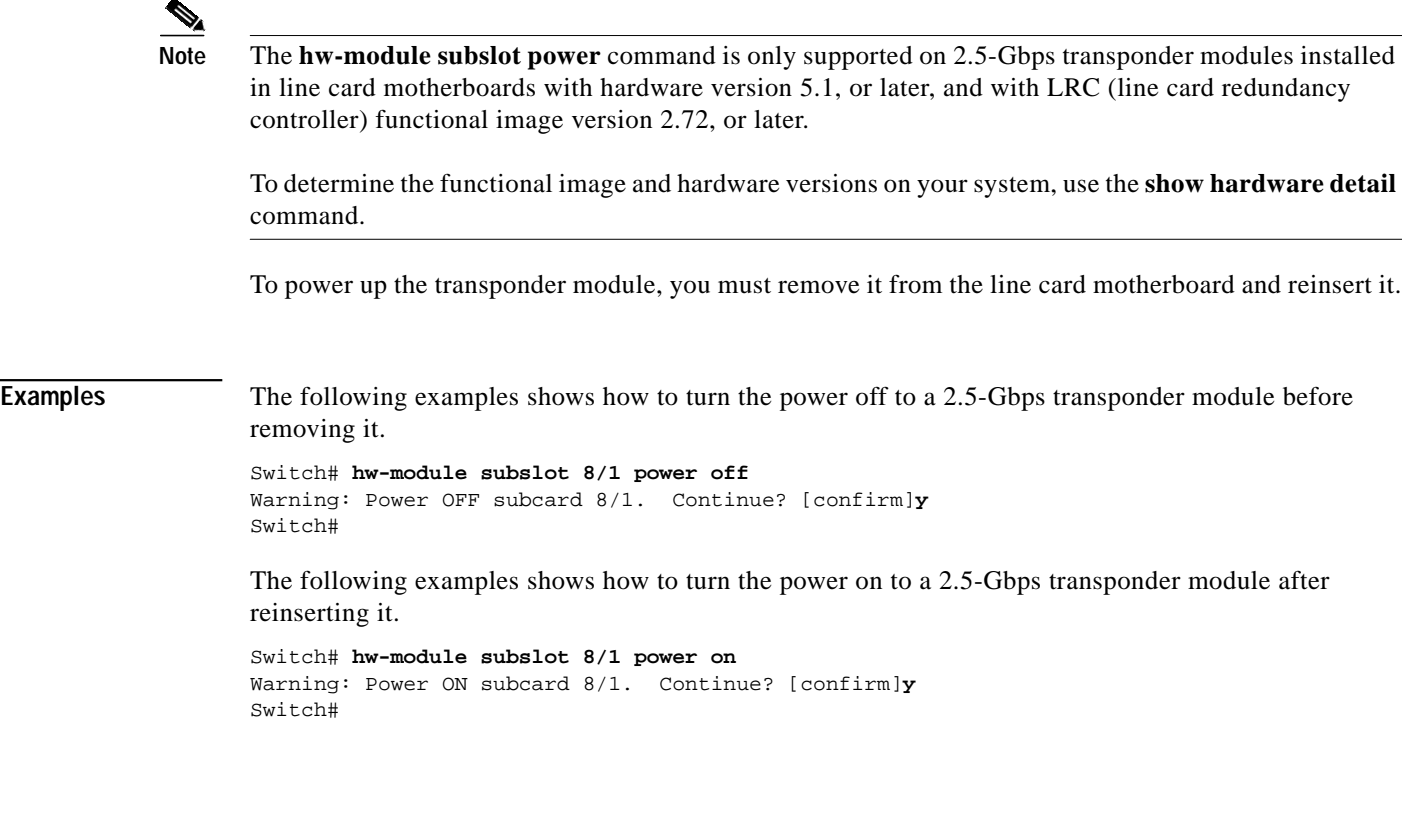

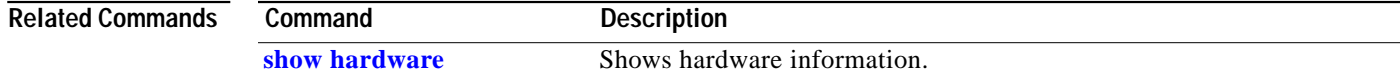

# **reload**

To reload the active processor card, use the **reload** command.

**reload** [*text* | **in** [*hh***:**]*mm* [*text*] | **at** *hh***:***mm* [*month day* | *day month*] [*text*] | **cancel**]

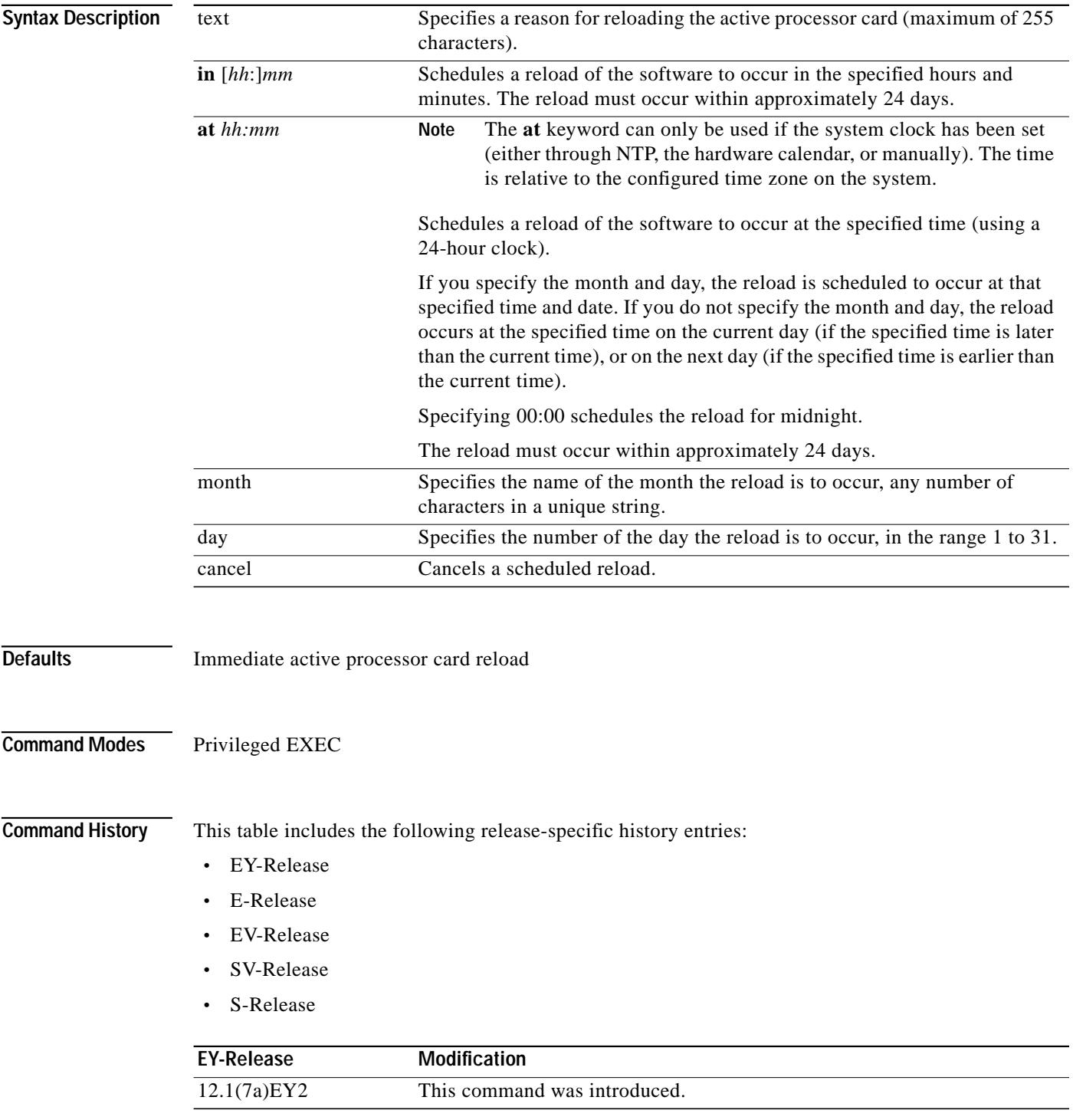

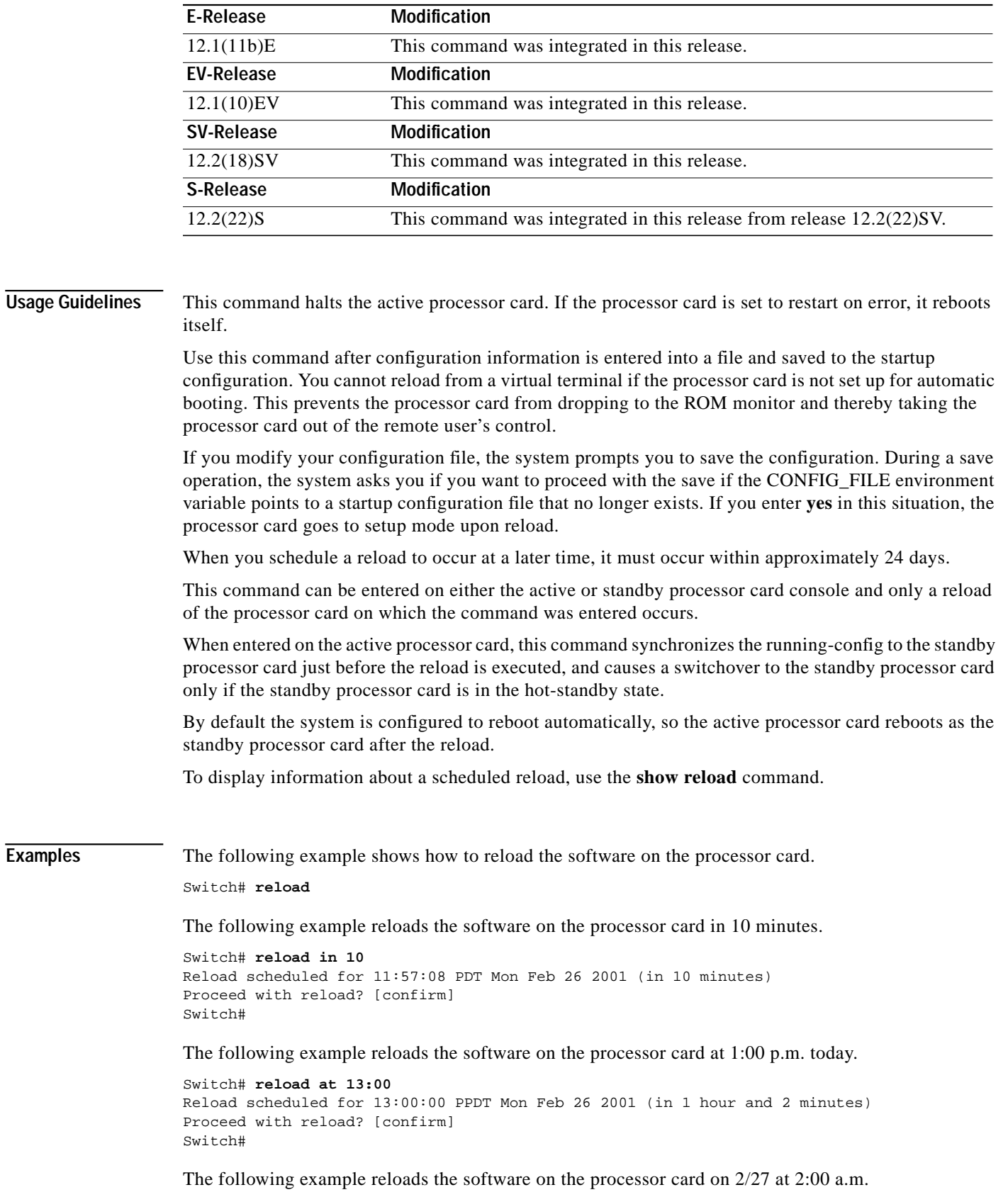

 $\blacksquare$ 

```
Switch# reload at 02:00 feb 27
Reload scheduled for 02:00:00 PDT Tues Feb 26 2001 (in 38 hours and 9 minutes)
Proceed with reload? [confirm]
Switch#
```
The following example cancels a pending reload.

Switch# **reload cancel** %Reload cancelled.

## **Related Commands**

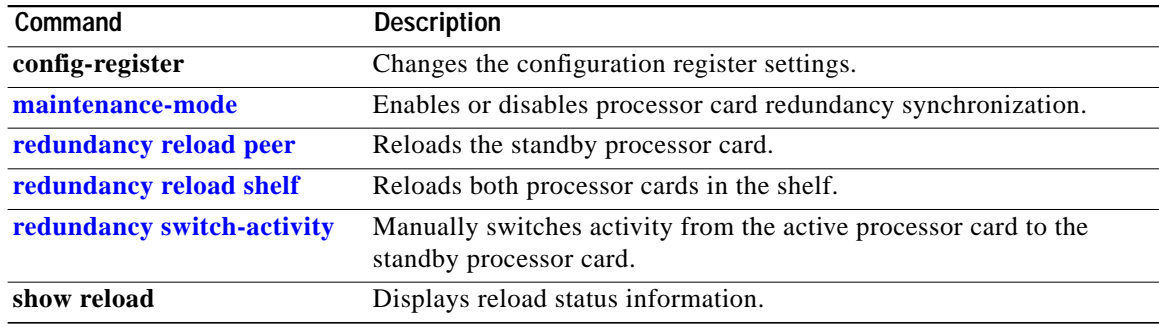

**The Second** 

## <span id="page-14-0"></span>**reprogram**

To upgrade the ROMMON or functional image on a selected card from a flash file, use the **reprogram** privileged EXEC command.

**reprogram** *flash-file-name* {*slot* | **rommon**} [*subcard*]

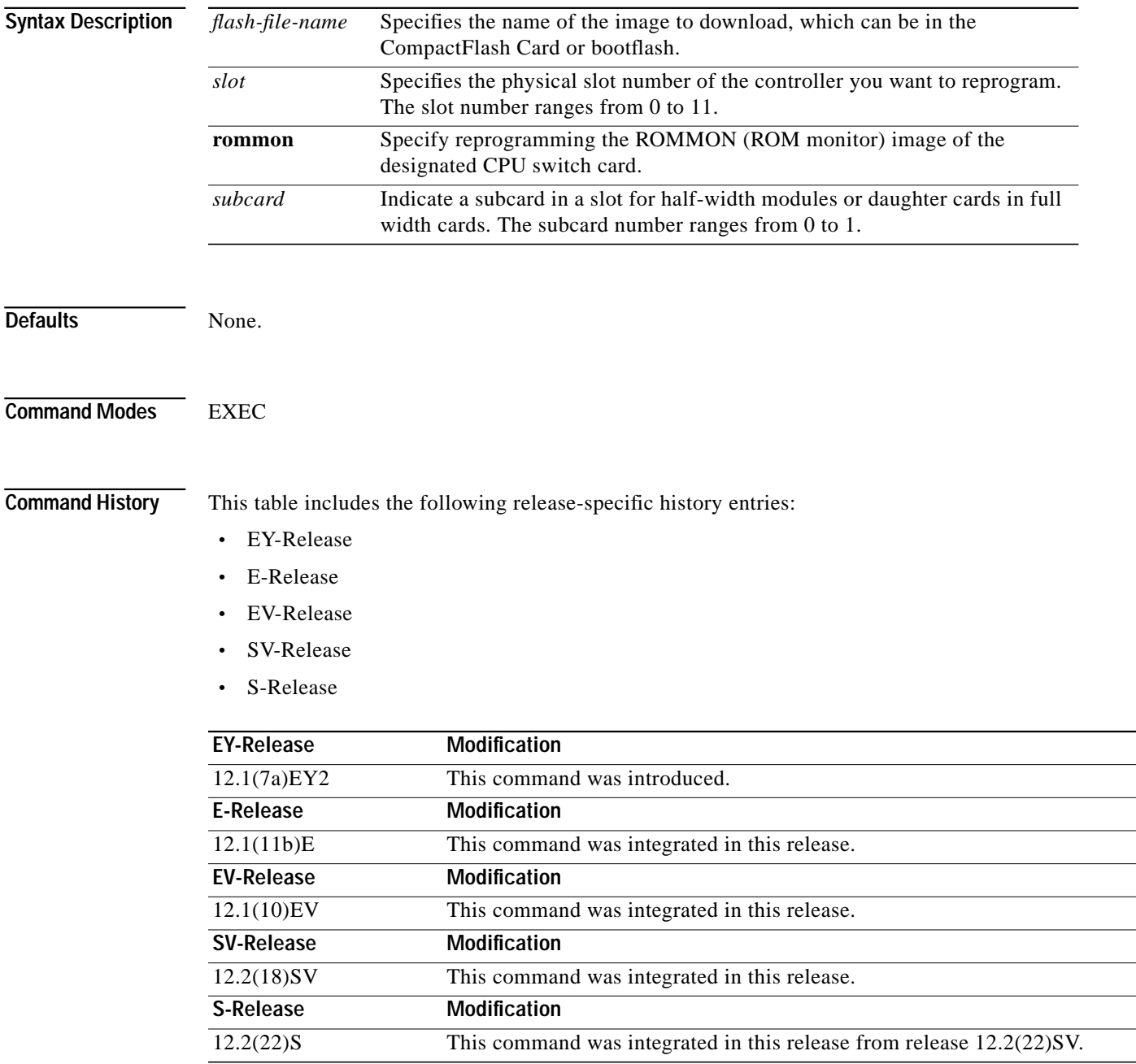

**The Second** 

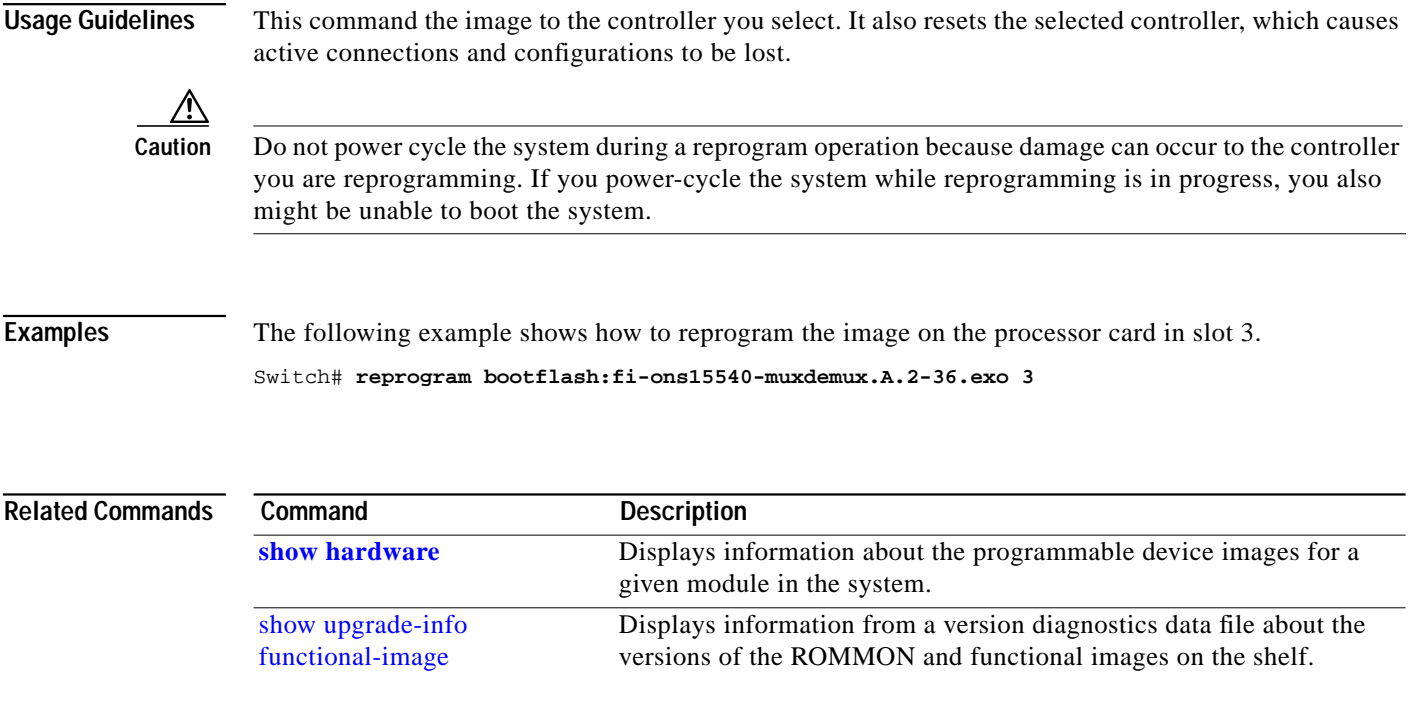

# **show bootvar**

To display boot and related environmental variables for both the active and standby processor cards, use the **show bootvar** command.

#### **show bootvar**

**Syntax Description** This command has no other arguments or keywords.

Defaults None

**Command Modes** EXEC and privileged EXEC

**Command History** This table includes the following release-specific history entries:

- **•** EY-Release
- **•** E-Release
- **•** EV-Release
- **•** SV-Release
- **•** S-Release

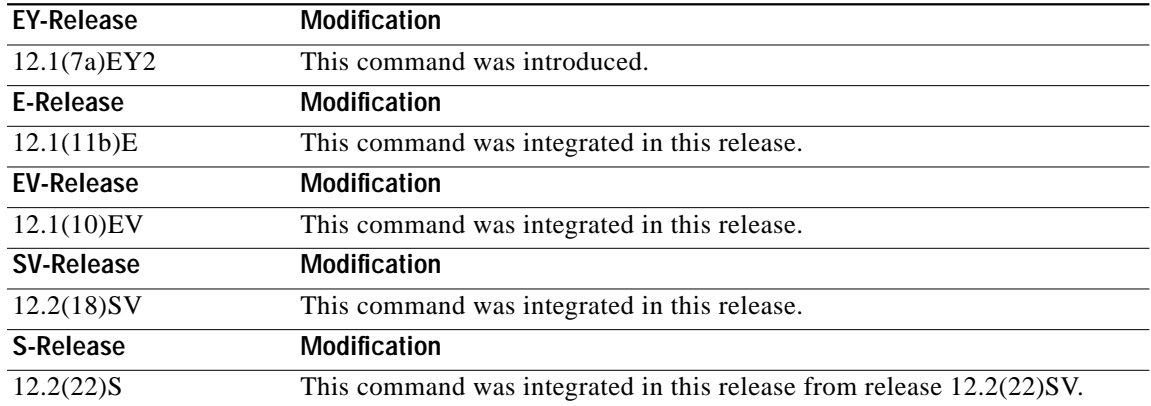

**Usage Guidelines** This command shows boot and related information for the active and standby processor cards.

**Examples** The following example shows how to display boot information for the system. (See [Table 8-1](#page-17-0) for field descriptions.)

> Switch# **show bootvar** BOOT variable = bootflash:<imagename>; CONFIG\_FILE variable = BOOTLDR variable =

```
Configuration register is 0x2
Standby auto-sync startup config mode is on
Standby auto-sync running config mode is on
Standby is up.
Standby BOOT variable = bootflash:<imagename>;
Standby CONFIG_FILE variable =
Standby BOOTLDR variable =
Standby Configuration register is 0x2
```
### <span id="page-17-0"></span>*Table 8-1 show bootvar Field Descriptions*

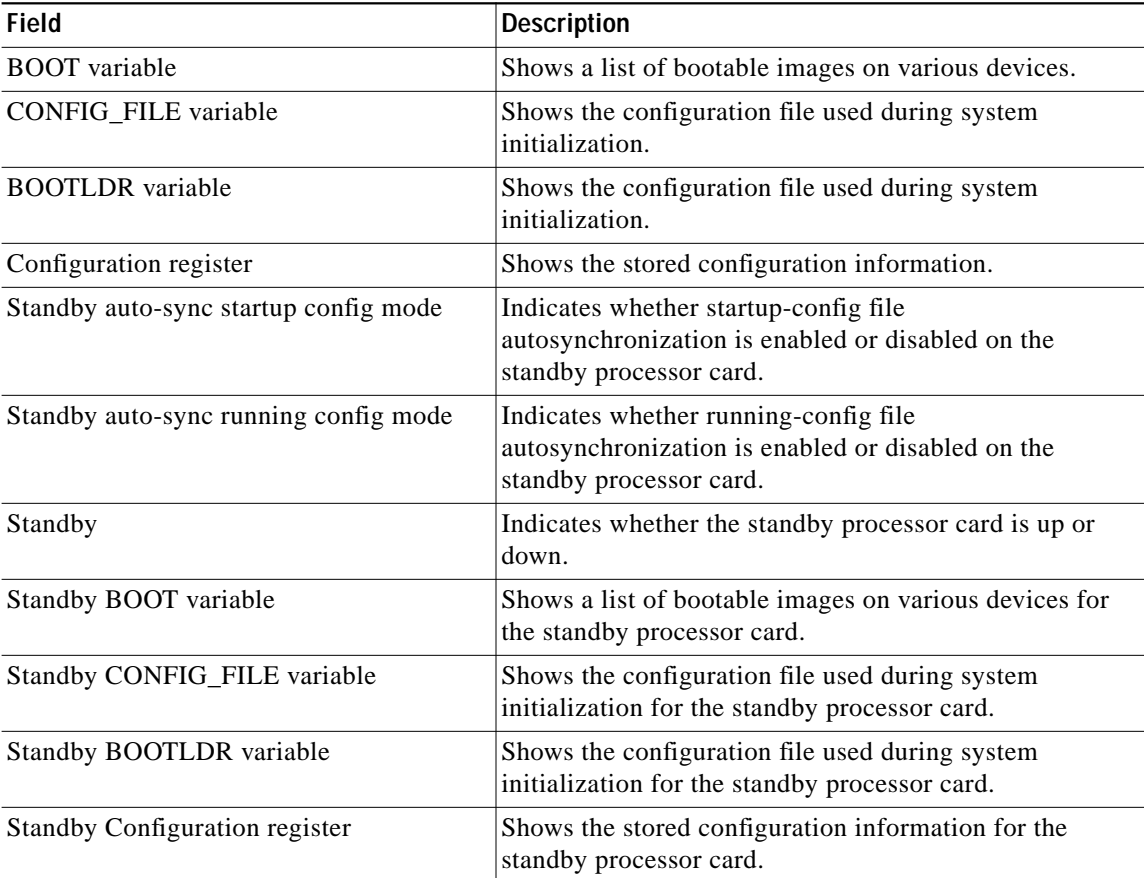

### **Related Commands**

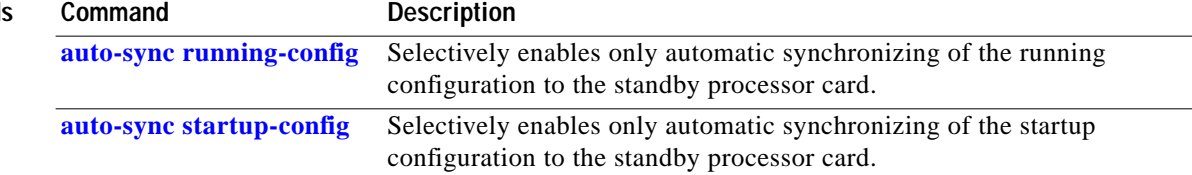

L

# <span id="page-18-0"></span>**show ciscoview package**

To display Embedded CiscoView package information, use the **show ciscoview package** command.

**show ciscoview package**

**Syntax Description** This command has no other arguments or keywords.

**Defaults** None

**Command Modes** EXEC and privileged EXEC

**Command History** This table includes the following release-specific history entries:

- **•** EY-Release
- **•** E-Release
- **•** EV-Release
- **•** SV-Release
- **•** S-Release

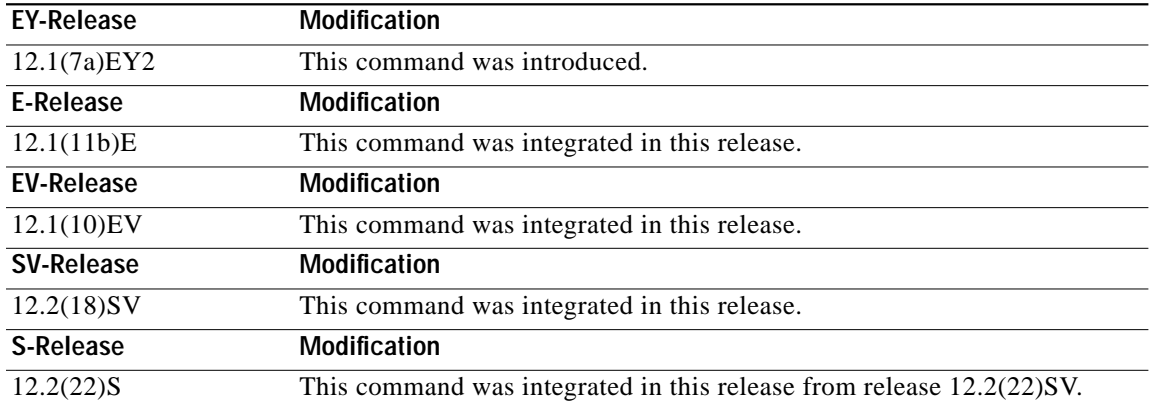

**Usage Guidelines** Use this command to display Embedded CiscoView package file information or for troubleshooting.

**Examples** The following example shows how to display Embedded CiscoView package information. (See [Table 8-2](#page-19-0) for field descriptions.)

Switch# **show ciscoview package**

File source:slot1: CVFILE SIZE(in bytes) ------------------------------------------------

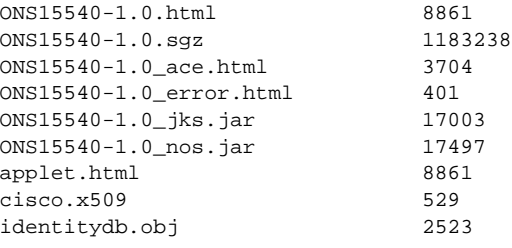

### <span id="page-19-0"></span>*Table 8-2 show ciscoview package Field Descriptions*

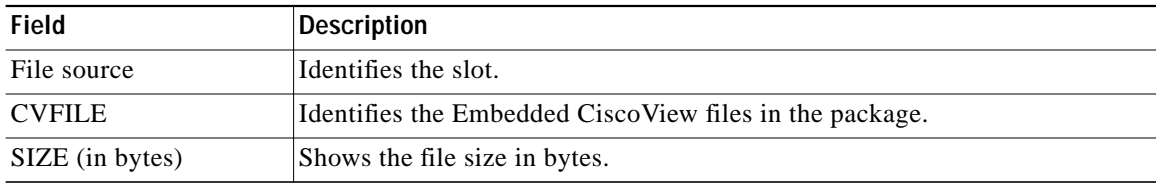

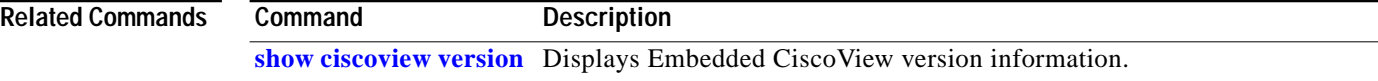

# <span id="page-20-0"></span>**show ciscoview version**

To display Embedded CiscoView version information, use the **show ciscoview version** command.

**show ciscoview version**

**Syntax Description** This command has no other arguments or keywords.

**Defaults** None

**Command Modes** EXEC and privileged EXEC

**Command History** This table includes the following release-specific history entries:

- **•** EY-Release
- **•** E-Release
- **•** EV-Release
- **•** SV-Release
- **•** S-Release

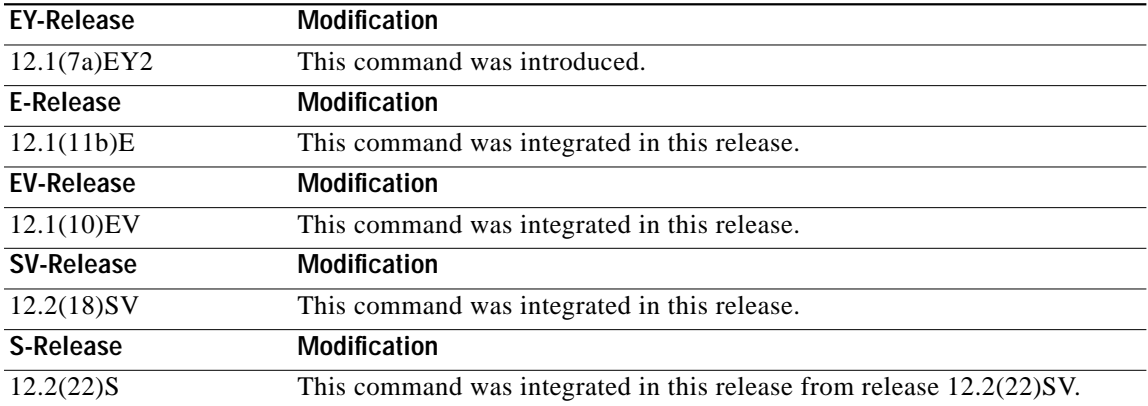

**Usage Guidelines** Use this command to display Embedded CiscoView version information.

**Examples** The following example shows how to display Embedded CiscoView version information. (See [Table 8-3](#page-21-0)) for field descriptions.) Switch# **show ciscoview version**

Engine Version: 5.3 ADP Device: ONS15540 ADP Version: 1.0 ADK: 39

<span id="page-21-0"></span>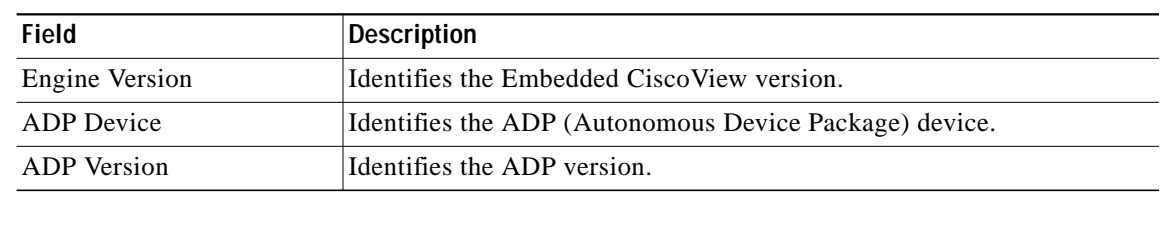

### *Table 8-3 show ciscoview version Field Descriptions*

## **Related Commands**

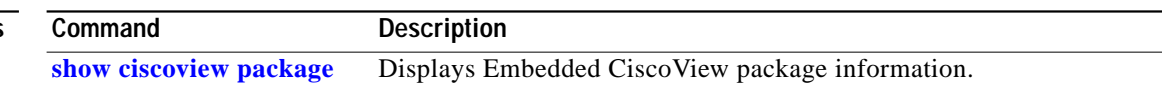

# <span id="page-22-0"></span>**show environment**

To display the temperature sensor and fan status, use the **show environment** command.

### **show environment**

**Syntax Description** This command has no other arguments or keywords.

- **Defaults** None
- **Command Modes** EXEC

**Command History** This table includes the following release-specific history entries:

- **•** EV-Release
- **•** SV-Release
- **•** S-Release

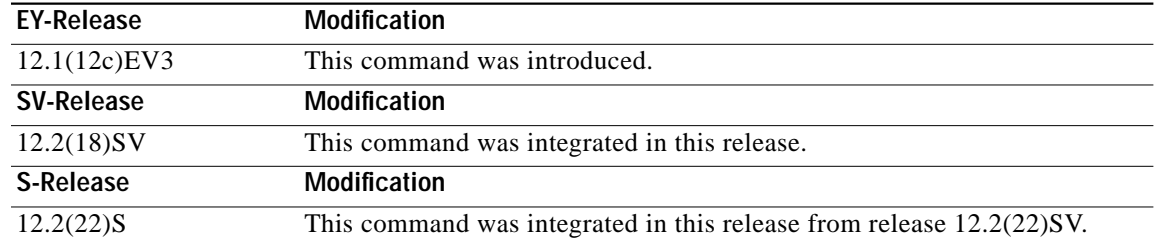

**Examples** The following example shows how to display the fan tray failure shutdown feature configuration:

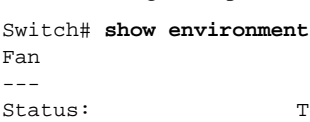

Total Failure

Line card shutdown on fan failure:enabled

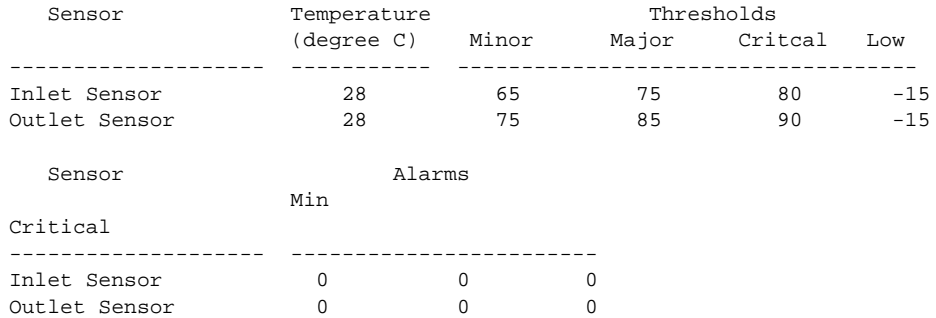

Power Entry Module 0 type DC status: OK

### **Related Commands** Co

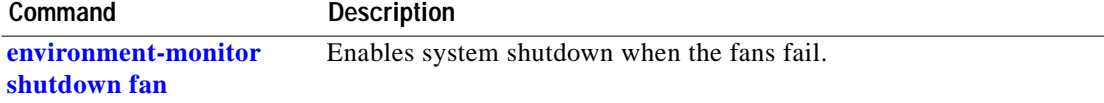

a l

# <span id="page-24-0"></span>**show facility-alarm status**

To display the facility alarm status, use the **show facility-alarm status** command.

**show facility-alarm status** [**critical** | **info** | **major** | **minor**]

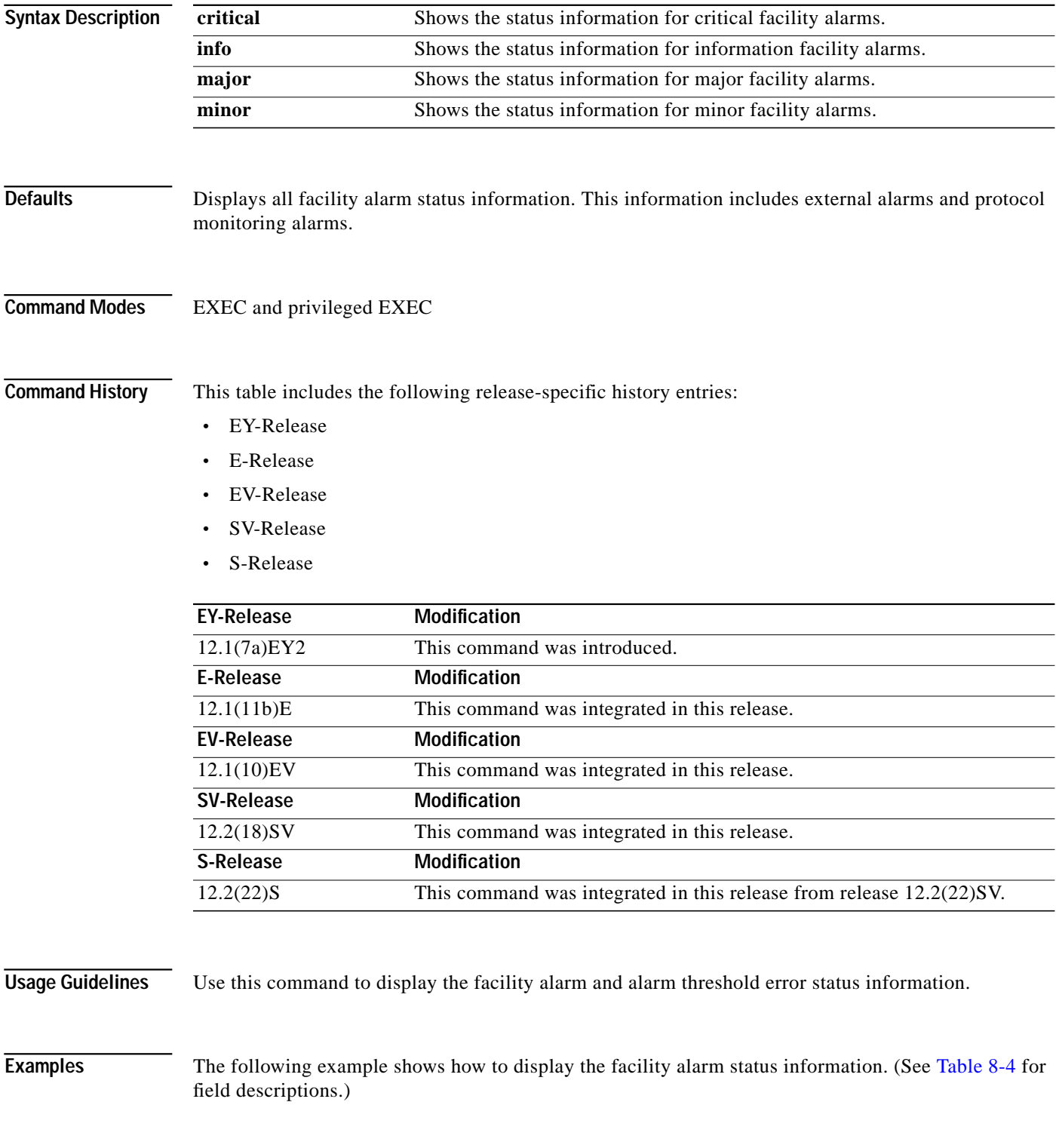

**Cisco ONS 15540 ESP Command Reference Guide**

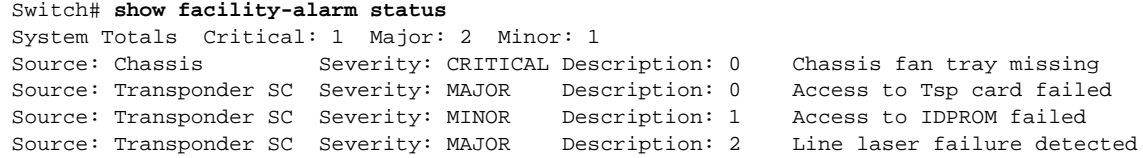

### <span id="page-25-0"></span>*Table 8-4 show facility-alarm status Field Descriptions*

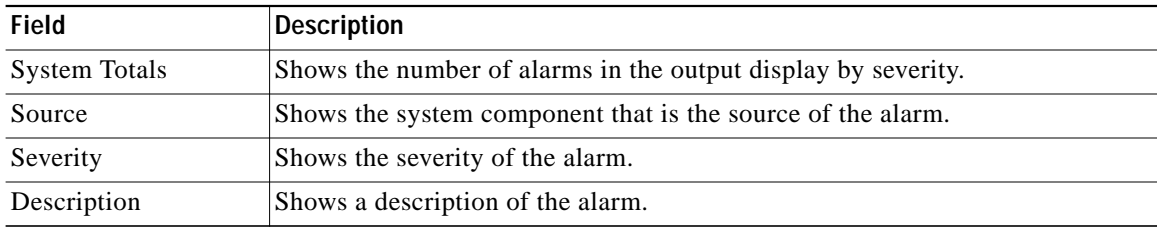

### **Related Commands**

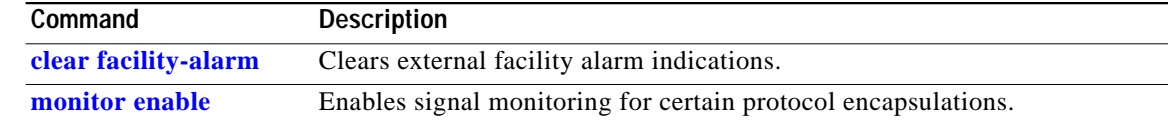

L

# <span id="page-26-0"></span>**show hardware**

To display hardware information, use the **show hardware** command.

**show hardware** [**detail** | **linecard** *slot*]

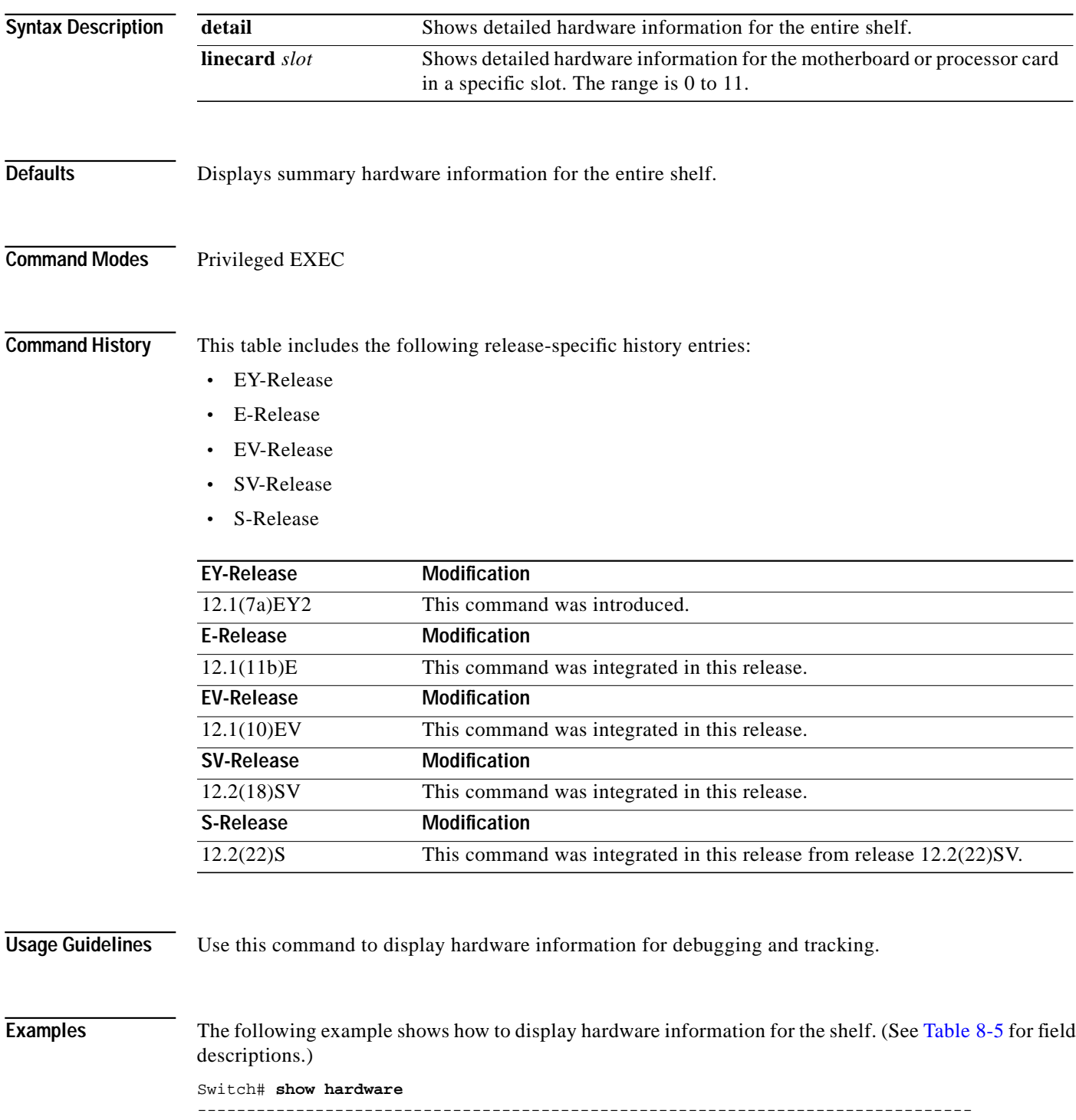

Manhattan\_Backplane\_PHASE\_0 named Switch, Date: 10:25:38 UTC Tue Jul 3 2001 ------------------------------------------------------------------------------- ------------------------------------------------------------------------------- Back-Plane Information ------------------------------------------------------------------------------- ------------------------------------------------------------------------------- Model Ver Serial No. MAC-Address MAC-Size RMA No. RMA Code MFG-Date --------- --- ---------- ----------------- -------- ------- -------- ---------- Manhattan 3.0 TBC0503157 00-00-16-44-28-fb 16 0x00 0x00 02/16/2001 ------------------------------------------------------------------------------- Slot Controller Type Part No. Rev Serial No. Mfg. Date RMA No. H/W Ver. ---- ------------------ ---------- --- ----------- ---------- ------- --------- 0/\* Mx-DMx-Mthrbd 73-5656-03 6 CAB0516HK31 05/30/2001 0x00 3.1 0/2 FILTER\_8+1\_CHANNEL 30-1321-01 2 401370 06/21/2001 0x00 1.0 1/\* Mx-DMx-Mthrbd 73-5656-02 02 SAK0502000H 02/15/2001 0x00 2.3 1/2 FILTER\_8+1\_CHANNEL 30-1321-01 2 401231 06/21/2001 0x00 1.0 6/\* Queens CPU 73-5621-02 02 CAB0515HJHD 02/15/2001 0x00 3.5 7/\* Queens CPU 73-5621-06 02 CAB0517HL4Q 02/15/2001 0x00 3.5 10/\* XpndrMotherboard 73-5813-05 05 CAB0517HLSF 03/30/2001 0x00 5.1 10/0 TRANSPONDER\_Type\_I 73-5757-02 02 CAB0431BCUH 04/10/2001 0x00 2.3

10/3 TRANSPONDER\_Type\_I 68-1425-01 02 CAB0522HWL4 02/23/200@ 0x00 2.3 ------------------------------------------------------------------------------- Power-Supply Module ------------------------------------------------------------------------------- Power-Supply A is : OK Power-Supply B is : OK

10/1 TRANSPONDER\_Type\_I 73-5757-02 02 CAB0431BCUP 02/23/2001 0x00 2.3 10/2 TRANSPONDER\_Type\_I 73-5757-02 02 CAB0512HGPK 02/23/2001 0x00 2.3

#### *Table 8-5 show hardware Field Descriptions*

<span id="page-27-0"></span>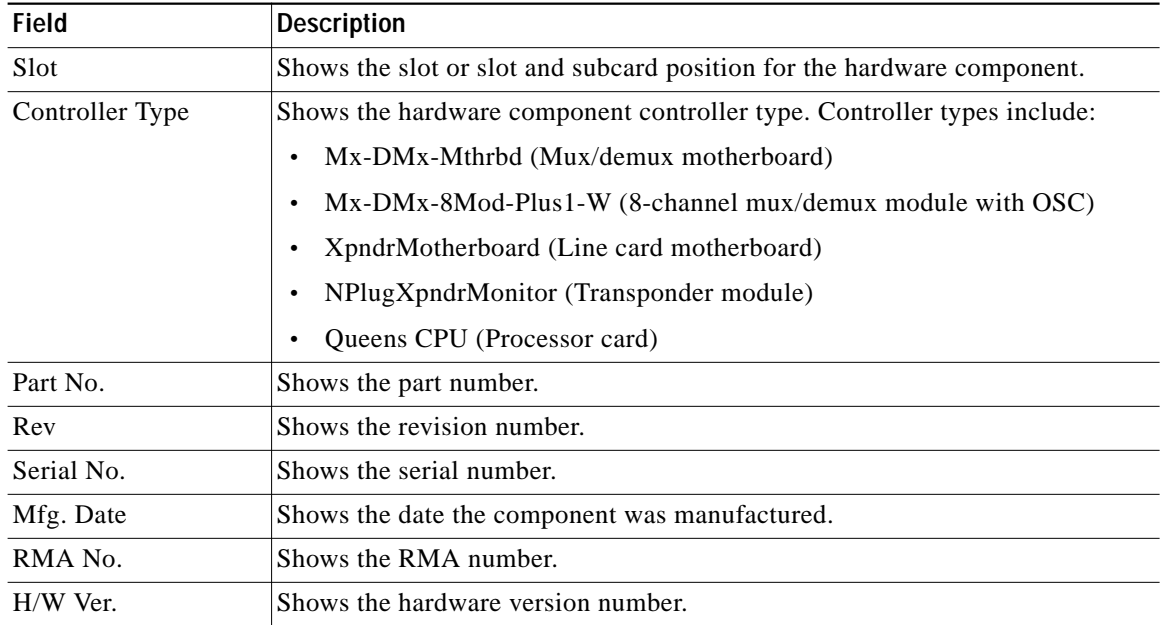

The following example shows how to display detailed hardware information for a specific slot. (See [Table 8-6](#page-28-0) for field descriptions.)

Switch# **show hardware linecard 8**

 $\mathcal{L}_{\mathcal{A}}$ 

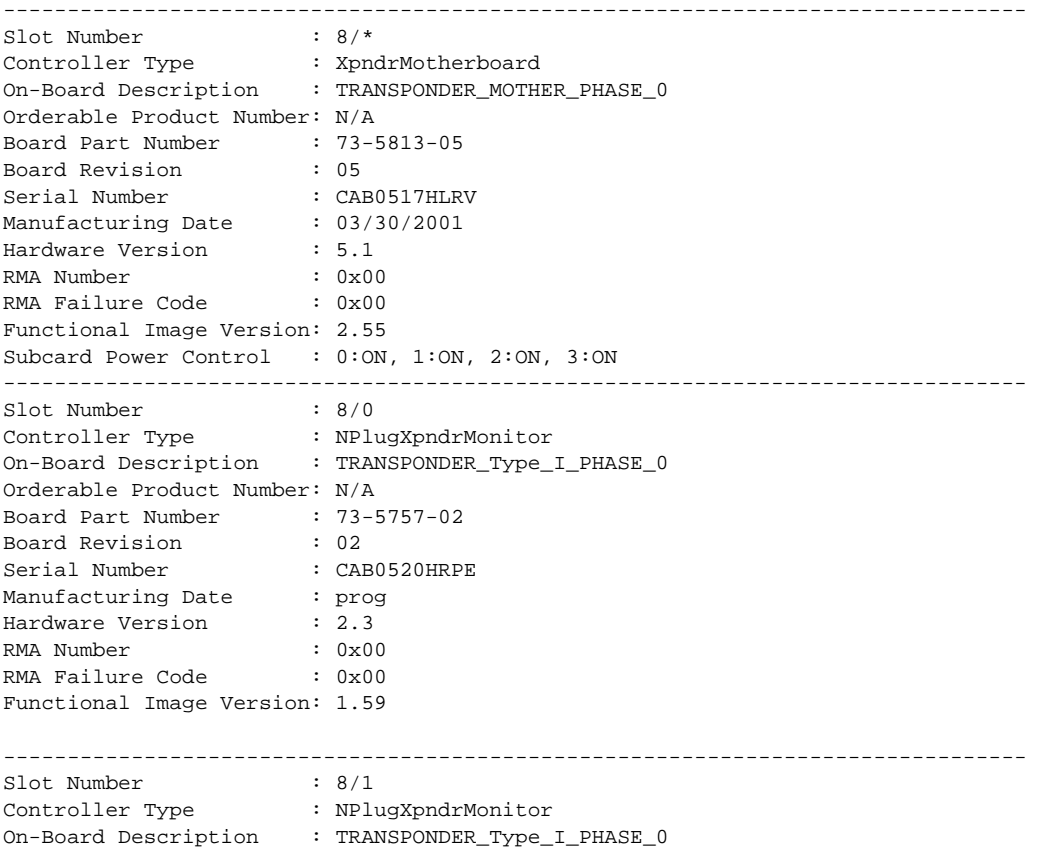

```
Orderable Product Number: N/A
Board Part Number : 73-5757-02
Board Revision : 02
Serial Number : CAB0521HSBS
Manufacturing Date : 02/23/2001
Hardware Version : 2.1
RMA Number : 0x00
RMA Failure Code : 0x00
Functional Image Version: 1.59
```
<span id="page-28-0"></span>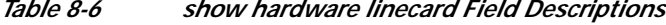

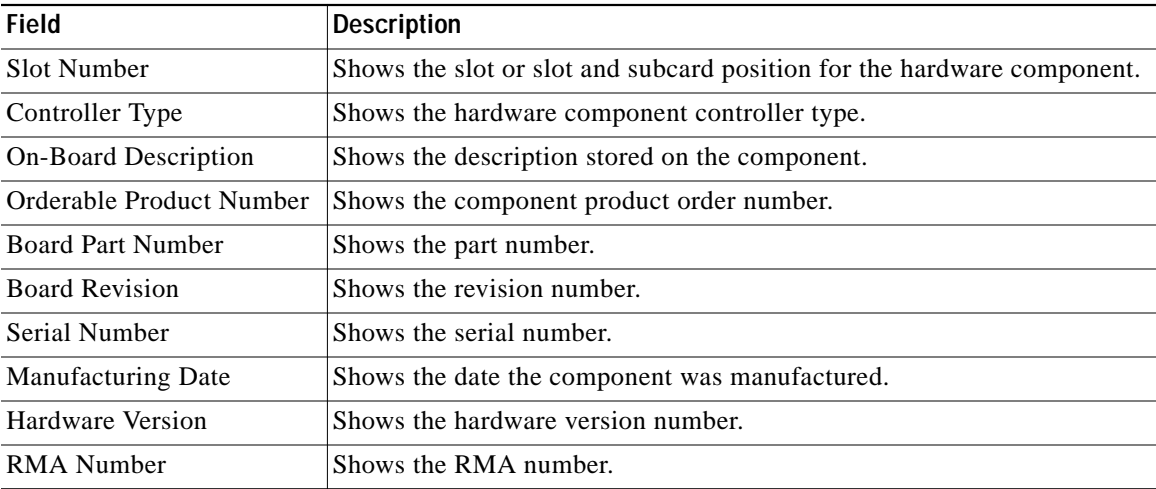

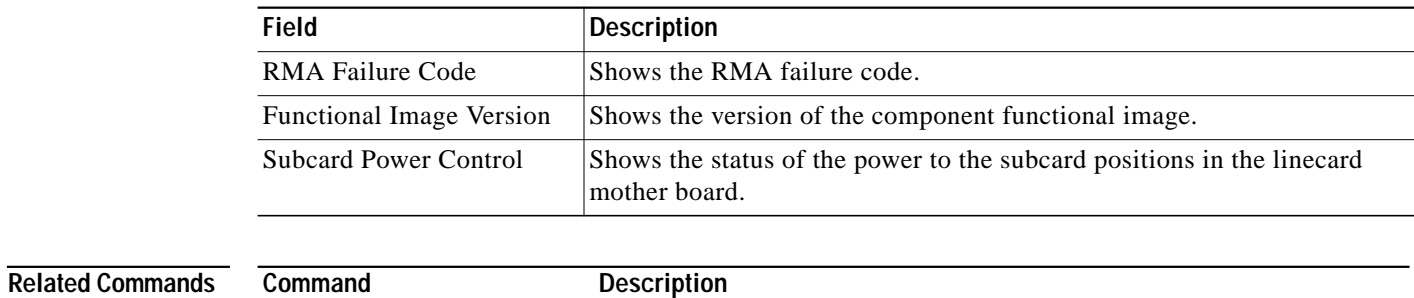

### *Table 8-6 show hardware linecard Field Descriptions (continued)*

**[hw-module subslot power](#page-9-0)** Controls the power to transponder modules.

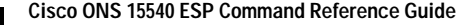

L

# **show optical wavelength mapping**

To display the mapping of Cisco ONS 15540 ESP channels to ITU grid frequencies and wavelengths, use the **show optical wavelength mapping** command.

### **show optical wavelength mapping**

**Syntax Description** This command has no other arguments or keywords.

**Defaults** None

**Command Modes** EXEC and privileged EXEC

**Command History** This table includes the following release-specific history entries:

- **•** EY-Release
- **•** E-Release
- **•** EV-Release
- **•** SV-Release
- **•** S-Release

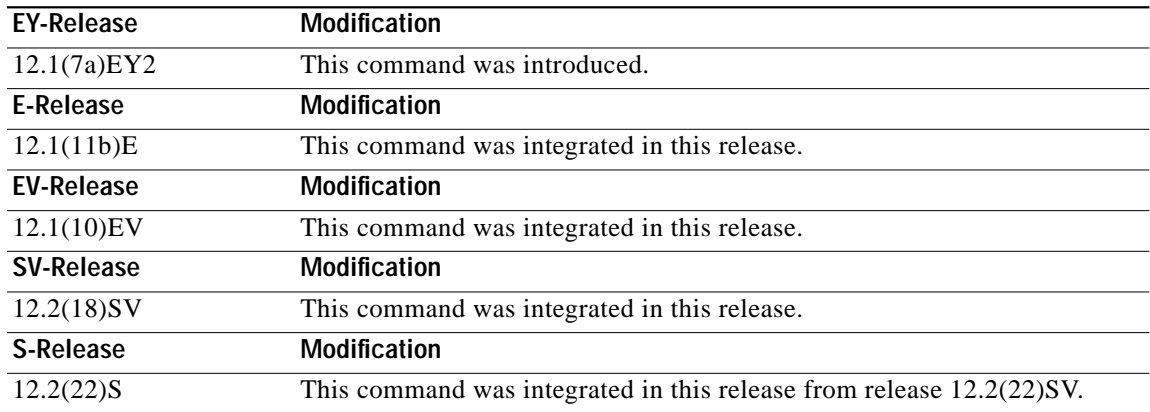

**Usage Guidelines** Use this command to display how the Cisco ONS 15540 ESP channels map to the ITU G.692 grid wavelengths. Channel 0 is the OSC. Channels 1 through 32 are the client data channels. The last two digits of the frequency correspond to the ITU number (for example, the frequency for channel 1 is 192.1 so the ITU grid number is 21).

> The frequencies ending in 0 and 5 are missing from the output because they are used as buffers between the 4-channel bands.

**Examples** The following example shows how to display wavelength mapping information for the system. (See [Table 8-7](#page-31-0) for field descriptions.)

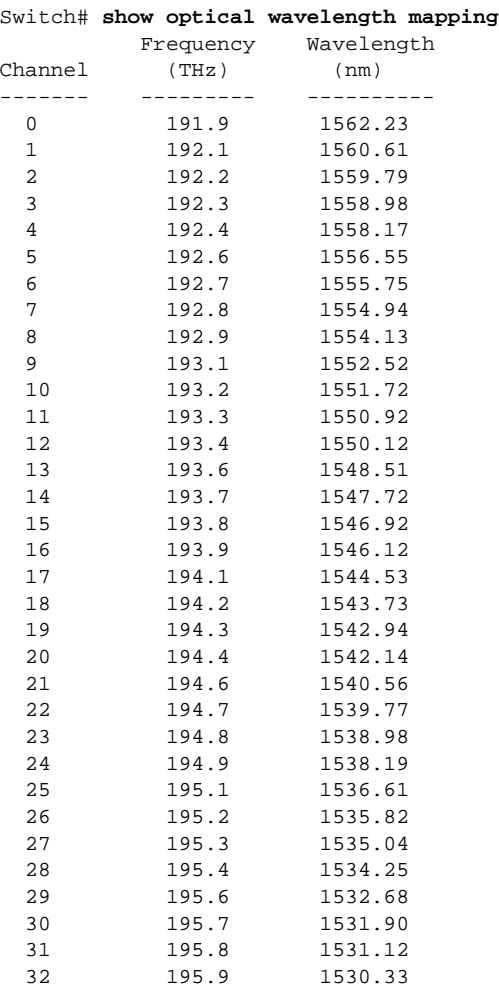

### <span id="page-31-0"></span>*Table 8-7 show optical wavelength mapping Field Descriptions*

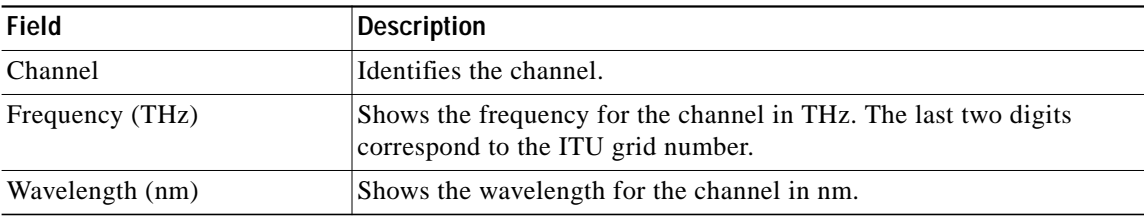

# **show temperature**

To display shelf temperature information, use the **show temperature** command.

### **show temperature**

**Syntax Description** This command has no other arguments or keywords.

**Defaults** None

**Command Modes** EXEC and privileged EXEC

**Command History** This table includes the following release-specific history entries:

- **•** EY-Release
- **•** E-Release
- **•** EV-Release
- **•** SV-Release
- **•** S-Release

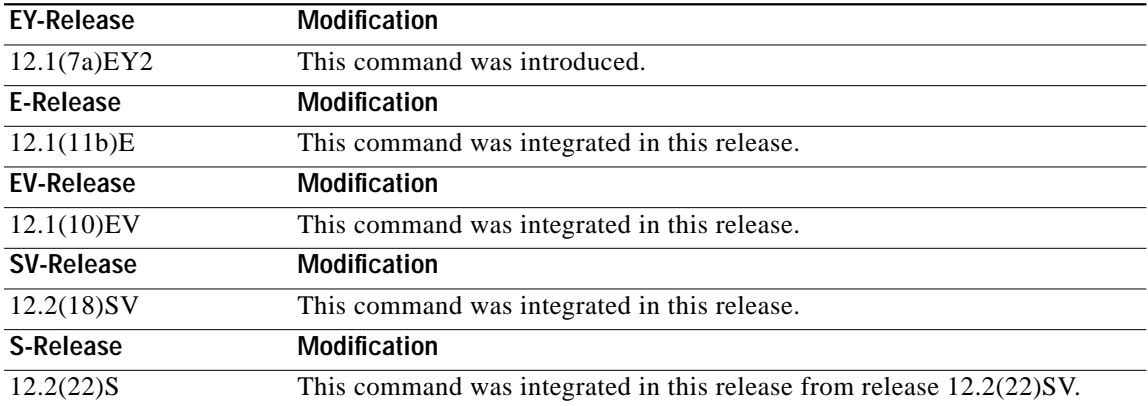

**Usage Guidelines** Use this command to display the current shelf temperature and the alarm threshold temperatures.

**Examples** The following example shows how to display internal redundancy software state information. (See [Table 8-8](#page-33-0) for field descriptions.)

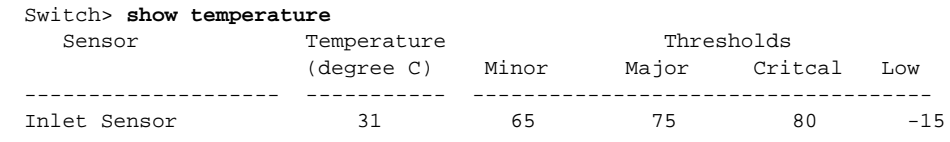

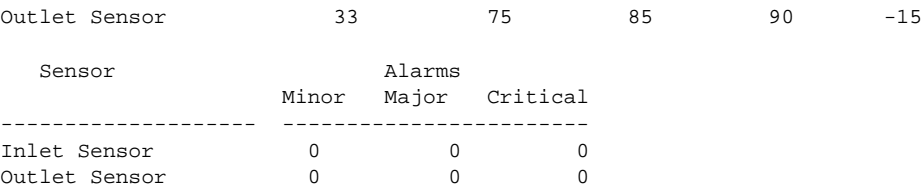

### <span id="page-33-0"></span>*Table 8-8 show temperature Field Descriptions*

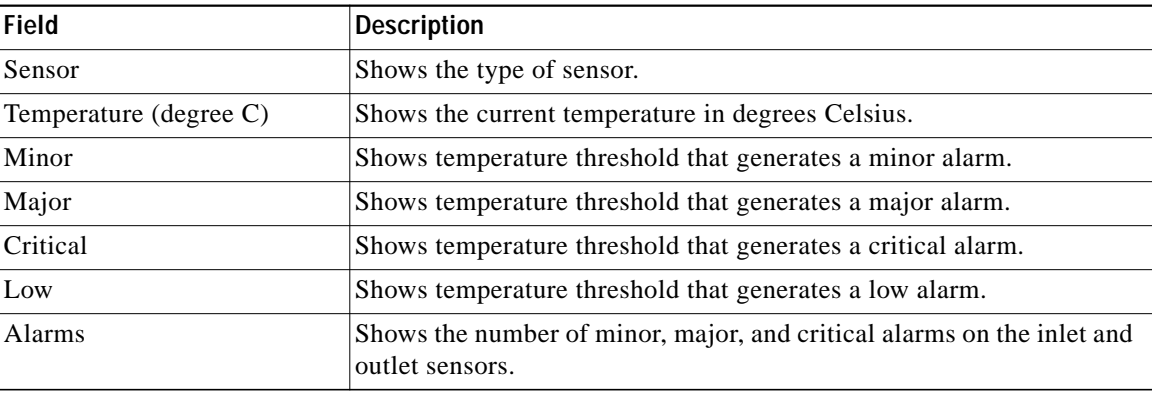

## **Related Commands**

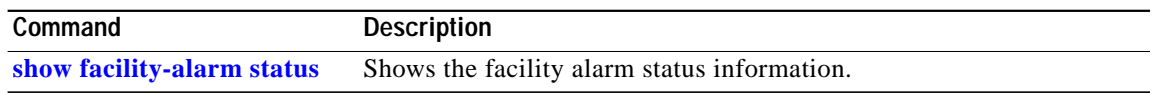

T.

# <span id="page-34-0"></span>**show upgrade-info functional-image**

To display functional image version diagnostics, use the **show upgrade-info functional-image** command.

**show upgrade-info functional-image** {**all** | **latest-version** [**software-compatible**]} **dat-file** *device***:***filename* [**detail**]

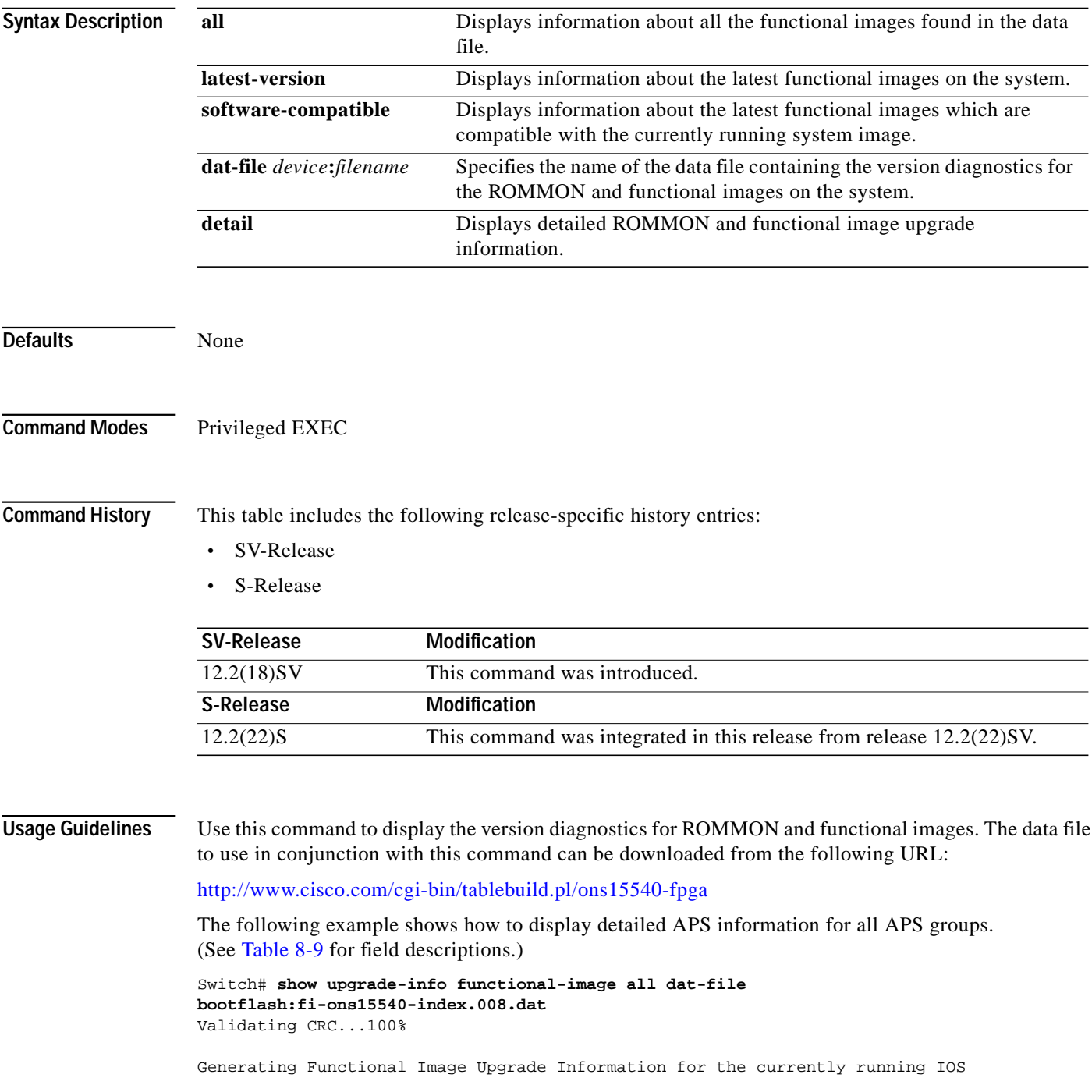

using DAT file bootflash:fi-ons15540-index.008.dat, created on Tues Aug 19 00:20:15 PST 2003. Please ensure that you are using the latest DAT file from Cisco Connection Online (CCO) Webpage Abbr: Cur.FV = Functional Image Version of the Card. Lis.FV = List of Func. Image Versions found in the DAT-file for the corresponding card. (U) = IOS Software upgrade is required, to upgrade to the recommended functional image version. Slot Product No Cur.FV Lis.FV Listed Functional Image ---- ------------------------- ------ ------ ------------------------------- 0/\* 15540-LCMB-UNKNOWN 2.66 2.66 No Func. Image Upgrade Required  $1/* 15540-LCMB-UNKNOWN$ <br> $2.67$   $2.67$   $2.72$   $2.72$  No Func. Image Upgrade Required<br> $3/* 15540-LCMB-1100$   $2.72$   $2.72$  No Func. Image Upgrade Required 2.72 2.72 No Func. Image Upgrade Required 3/0 15540-TSP2-0100= 1.F1 1.F1 No Func. Image Upgrade Required 3/1 15540-TSP2-0100= 1.F1 1.F1 No Func. Image Upgrade Required 3/3 15540-TSP1-13B3= 1.F1 1.F1 No Func. Image Upgrade Required 4/0 15540-LCMB-1100 1.A0 1.A1 fi-ons15540-tlcmdb.A.1-A1.exo 6/\* 15540-CPU= 1.25 1.27 fi-ons15540-ph0cpu.A.1-27.exo 7/\* 15540-CPU= 1.27 1.27 No Func. Image Upgrade Required

#### <span id="page-35-0"></span>*Table 8-9 show upgrade-info functional-image Field Descriptions*

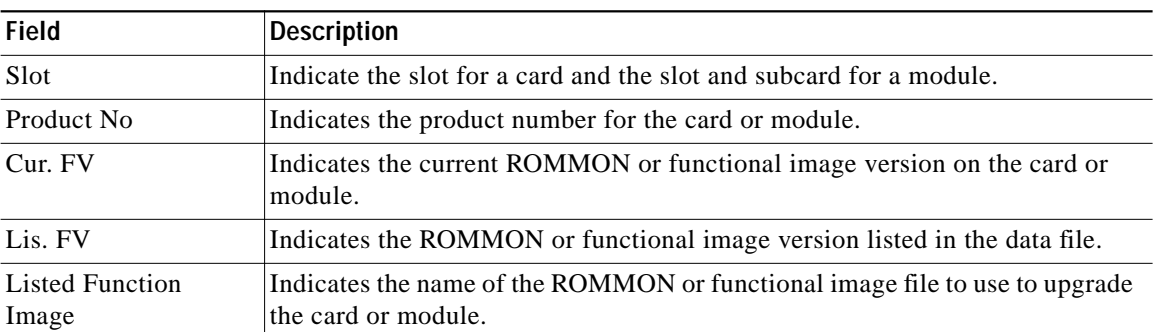

### **Related Comm**

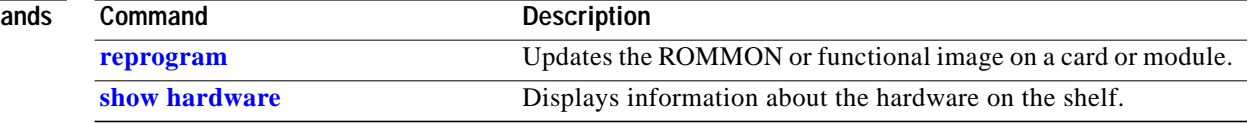

# **show version**

To display the system hardware configuration, software version, and names and sources of configuration files and boot images, use the **show version** command.

### **show version**

**Syntax Description** This command has no other arguments or keywords.

**Defaults** None

**Command Modes** EXEC and privileged EXEC

**Command History** This table includes the following release-specific history entries:

- **•** EY-Release
- **•** E-Release
- **•** EV-Release
- **•** SV-Release
- **•** S-Release

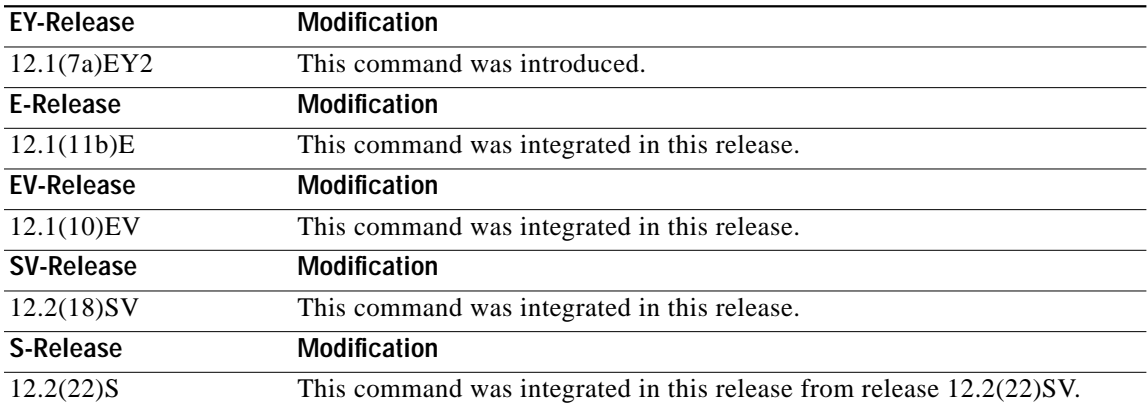

**Usage Guidelines** Use this command to display the system hardware configuration, software version, and names and sources of configuration files and boot images.

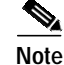

**Note** Always specify the complete software version number when reporting a possible software problem.

### **Examples** The following example shows how to display version information for the system. [Table 8-10](#page-37-0) describes the output from the **show version** command.

#### Switch# **show version**

```
 Cisco Internetwork Operating System Software
  IOS (tm) ONS-15540 Software (manopt-M0-M), Experimental Version 12.1(20001031:221042)
[ffrazer-man_cosmos 252]
  Copyright (c) 1986-2001 by cisco Systems, Inc.
  Compiled Fri 23-Feb-01 15:23 by ffrazer
  Image text-base:0x60010950, data-base:0x604E8000
```
 ROM:System Bootstrap, Version 12.1(20001031:194138) [ffrazer-man\_cosmos 233], DEVELOPMENT SOFTWARE BOOTFLASH:ONS-15540 Software (manopt-M0-M), Experimental Version 12.1(20001031:221042) [ffrazer-man\_cosmos 246]

```
 Switch uptime is 30 minutes
 System returned to ROM by power-on
 System image file is "tftp://171.69.1.129/ffrazer/manopt-m0-mz.010223.6"
```
 cisco (QUEENS-CPU) processor with 98304K/32768K bytes of memory. R7000 CPU at 234Mhz, Implementation 39, Rev 2.1, 256KB L2, 2048KB L3 Cache

```
 Last reset from power-on
 2 Ethernet/IEEE 802.3 interface(s)
 509K bytes of non-volatile configuration memory.
```
 20480K bytes of Flash PCMCIA card at slot 0 (Sector size 128K). 16384K bytes of Flash internal SIMM (Sector size 64K). Configuration register is 0x102

## Field Description Software version Shows the software version. Compiled Shows the date and time the software was compiled. System Bootstrap, Version Shows the system bootstrap version number. BOOTFLASH, Version Shows the bootflash version number. Switch uptime Shows the number of days, hours, minutes, and seconds the system has been up and running. System returned to ROM by power-on Shows how the system was last booted—as a result of a normal system startup or because of system error. System image file Shows the name and location of the system image file. bytes of memory  $\vert$ Shows the amount of system memory. Last reset from power-on Shows how the system was last reset. 2 Ethernet/IEEE 802.3 interface(s) Shows the number, type, and encapsulation of interfaces available. non-volatile configuration memory Shows the amount of nonvolatile configuration memory available. Flash PCMCIA Shows the amount of Flash memory and location of the card.

#### <span id="page-37-0"></span>*Table 8-10 show version Field Descriptions*

 $\mathcal{L}_{\mathcal{A}}$ 

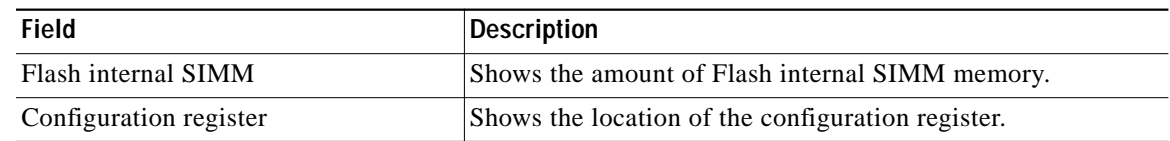

## *Table 8-10 show version Field Descriptions (continued)*

П

# **traceroute**

To trace the IP routes the packets actually take when traveling from the Cisco ONS 15540 ESP NME (network management Ethernet) port to their destination, use the **traceroute** EXEC command.

### **EXEC Mode**

**traceroute** *protocol destination*

### **Privileged EXEC Mode**

**traceroute** [*protocol*] [*destination*]

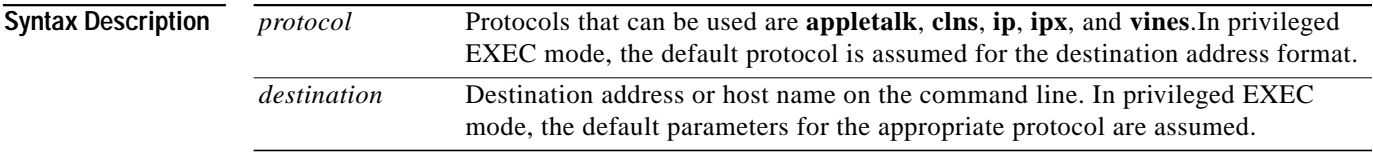

## **Defaults** The *protocol* argument is based on the format of the *destination* argument. For example, if the system finds a destination in IP format, the protocol defaults to **ip**.

**Command Modes** EXEC and privileged EXEC

## **Command History** This table includes the following release-specific history entries:

- **•** EY-Release
- **•** E-Release
- **•** EV-Release
- **•** SV-Release
- **•** S-Release

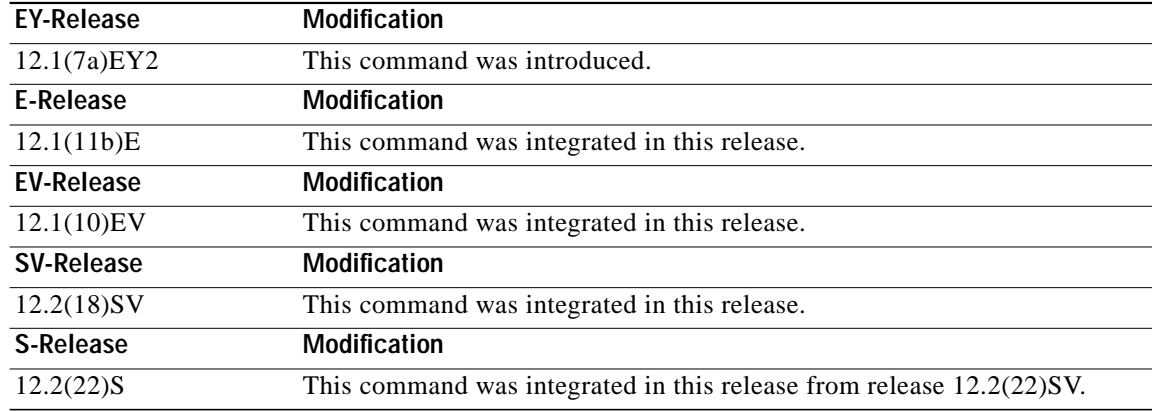

**Usage Guidelines** The **traceroute** command works by taking advantage of the error messages generated by the system when a datagram exceeds its TTL (Time To Live) value. The **traceroute** command starts by sending probe datagrams with a TTL value of 1. This causes the first system to discard the probe datagram and send back an error message. The **traceroute** command sends several probes at each TTL level and displays the round-trip time for each.

> The **traceroute** command sends out one probe at a time. Each outgoing packet may result in one or two error messages. A time exceeded error message indicates that an intermediate system detected and discarded the probe. A destination unreachable error message indicates that the destination node received and discarded the probe because it could not deliver the packet. If the timer goes off before a response comes in, **traceroute** prints an asterisk(\*).

> The **traceroute** command terminates when the destination responds, when the maximum TTL is exceeded, or when the user interrupts the trace with the escape sequence. By default, to invoke the escape sequence, enter **^X**.

#### **Common Trace Problems**

Due to bugs in the IP implementation of various hosts and switches, the IP **traceroute** command may behave in unexpected ways.

Not all destinations respond correctly to a probe message by sending back an ICMP port unreachable message. A long sequence of TTL levels with only asterisks, terminating only when the maximum TTL is reached, may indicate this problem.

There is a known problem with the way some hosts handle an ICMP TTL exceeded message. Some hosts generate an ICMP message, but they reuse the TTL of the incoming packet. Because this is zero, the ICMP packets do not make it back. When you trace the path to such a host, you may see a set of TTL values with asterisks (\*). Eventually, the TTL gets high enough that the ICMP message can get back. For example, if the host is 6 hops away, **traceroute** times out in responses 6 through 11.

**Examples** The following example displays sample IP **traceroute** output in EXEC mode when a destination host name is specified. (See [Table 8-11](#page-40-0) for field descriptions.)

Switch> **traceroute ip ABA.NYC.mil**

```
Type escape sequence to abort.
Tracing the route to ABA.NYC.mil (26.0.0.73)
         1 DEBRIS.CISCO.COM (131.108.1.6) 1000 msec 8 msec 4 msec
         2 BARRNET-GW.CISCO.COM (131.108.16.2) 8 msec 8 msec 8 msec
         3 EXTERNAL-A-GATEWAY.STANFORD.EDU (192.42.110.225) 8 msec 4 msec 4 msec
         4 BB2.SU.BARRNET.NET (131.119.254.6) 8 msec 8 msec 8 msec
         5 SU.ARC.BARRNET.NET (131.119.3.8) 12 msec 12 msec 8 msec
         6 MOFFETT-FLD-MB.in.MIL (192.52.195.1) 216 msec 120 msec 132 msec
         7 ABA.NYC.mil (26.0.0.73) 412 msec 628 msec 664 msec
```
<span id="page-40-0"></span>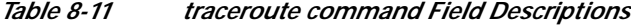

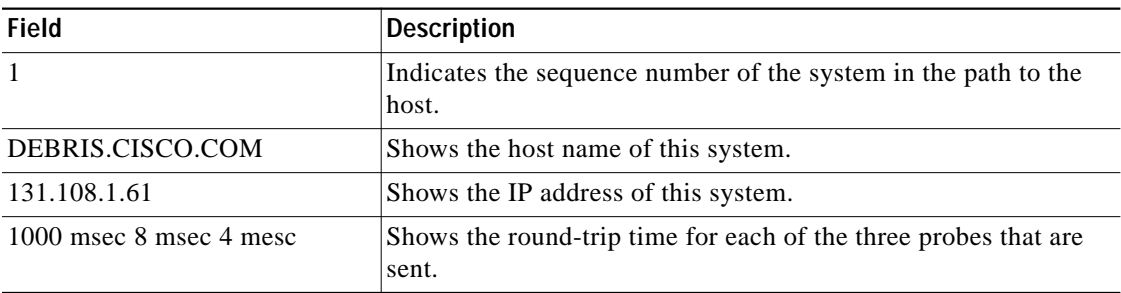

[Table 8-12](#page-41-0) describes the characters that can appear in **traceroute** output.

| Character      | <b>Description</b>                                                                                 |
|----------------|----------------------------------------------------------------------------------------------------|
| <i>nn</i> msec | Indicates for each node the round-trip time in milliseconds for the<br>specified number of probes. |
| $\ast$         | Indicates that the probe timed out.                                                                |
| $\gamma$       | Indicates an unknown packet type.                                                                  |
| Q              | Indicates a source quench.                                                                         |
| P              | Indicates that the protocol is unreachable.                                                        |
| N              | Indicates that the network is unreachable.                                                         |
| $\mathbf{U}$   | Indicates that the port is unreachable.                                                            |
| H              | Indicates that the host is unreachable.                                                            |

<span id="page-41-0"></span>*Table 8-12 IP Trace Text Characters*

The following example displays sample IP **traceroute** output in privileged EXEC mode when a destination IP address is specified. (See[Table 8-13](#page-41-1) for prompt descriptions and [Table 8-11](#page-40-0) for field descriptions.)

```
Switch# traceroute
Protocol [ip]:
Target IP address: 10.0.0.1
Source address:
Numeric display [n]:
Timeout in seconds [3]:
Probe count [3]:
Minimum Time to Live [1]:
Maximum Time to Live [30]:
Port Number [33434]:
Loose, Strict, Record, Timestamp, Verbose[none]:
Type escape sequence to abort.
Tracing the route to 10.0.0.1
```
 1 10.0.0.2 msec 0 msec 4 msec 2 10.0.1.9 0 msec 0 msec 0 msec 3 10.0.0.1 0 msec 0 msec 4 msec

#### <span id="page-41-1"></span>*Table 8-13 traceroute Command Prompt Descriptions*

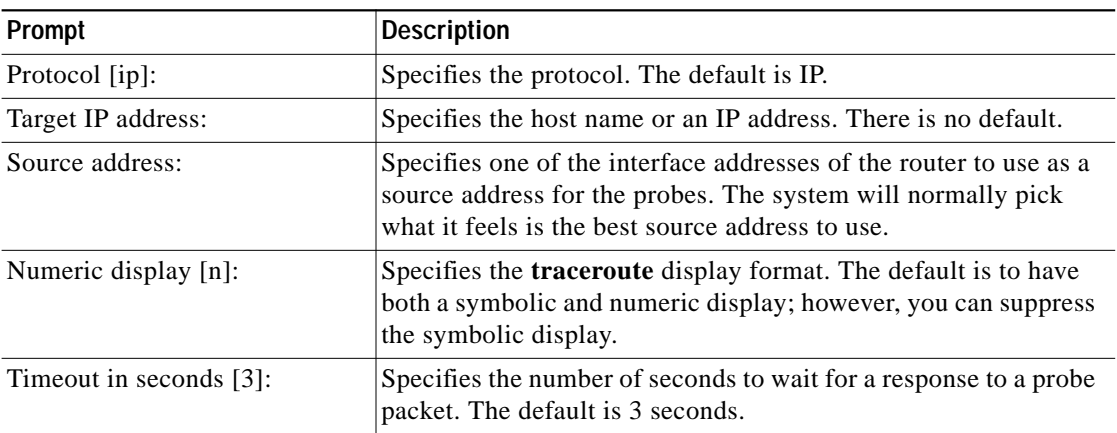

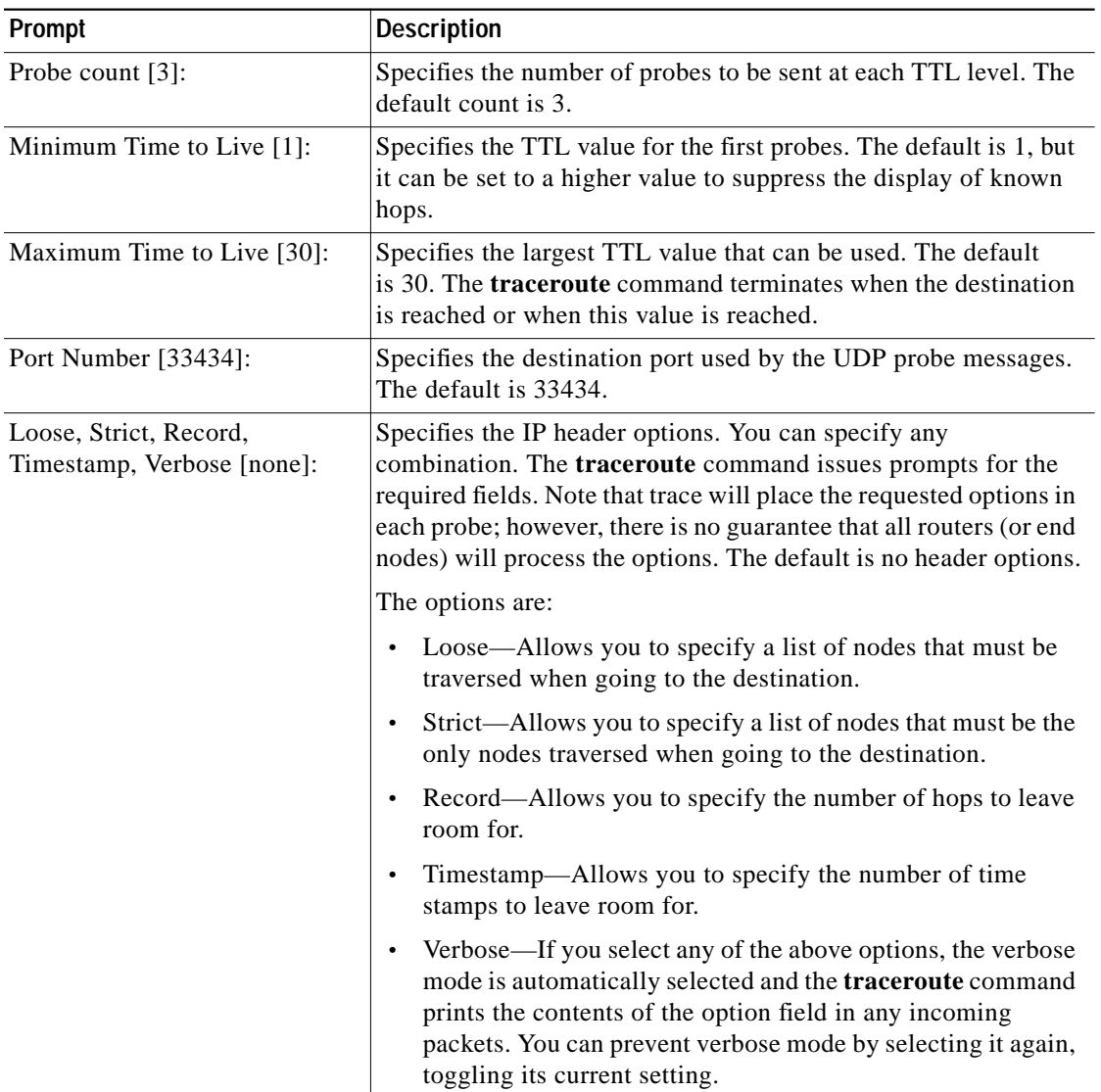

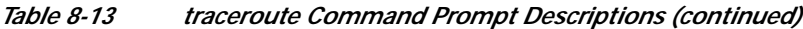

 $\blacksquare$